Міністерство освіти і науки України Державний університет «Одеська політехніка» Навчально-науковий інститут комп'ютерних систем Кафедра системного програмного забезпечення

> Майборода Володимир Олександрович студент групи АС-161

### **КВАЛІФІКАЦІЙНА РОБОТА МАГІСТРА**

Програма для виконання записів на проведення медичних лабораторних досліджень складної структури

> Спеніальність: 121 – Інженерія програмного забезпечення Освітня програма: Інженерія програмного забезпечення

> > Керівник: Зіноватна Світлана Леонідівна, кандидат технічних наук, доцент

> > > Одеса – 2021

## **ЗМІСТ**

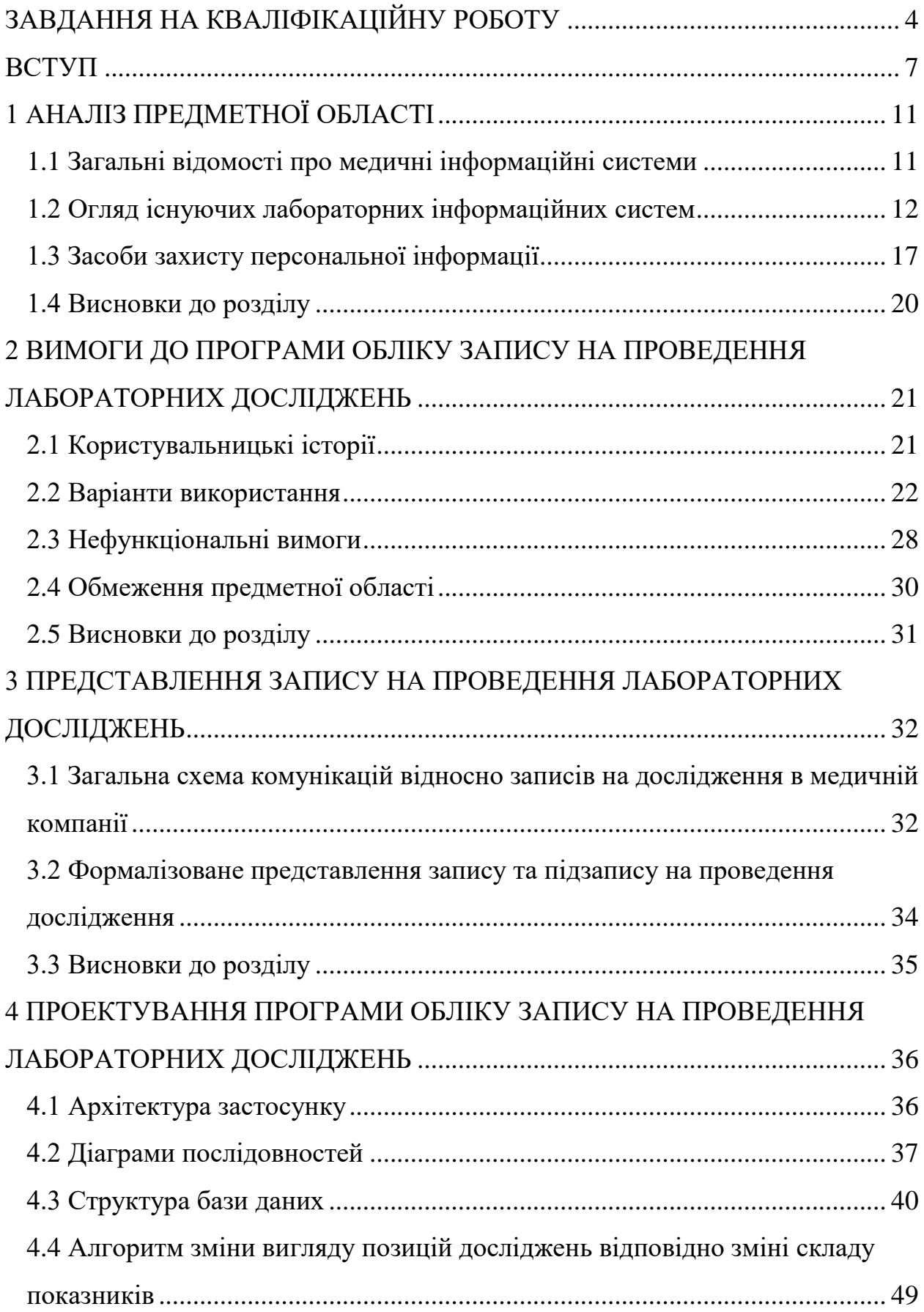

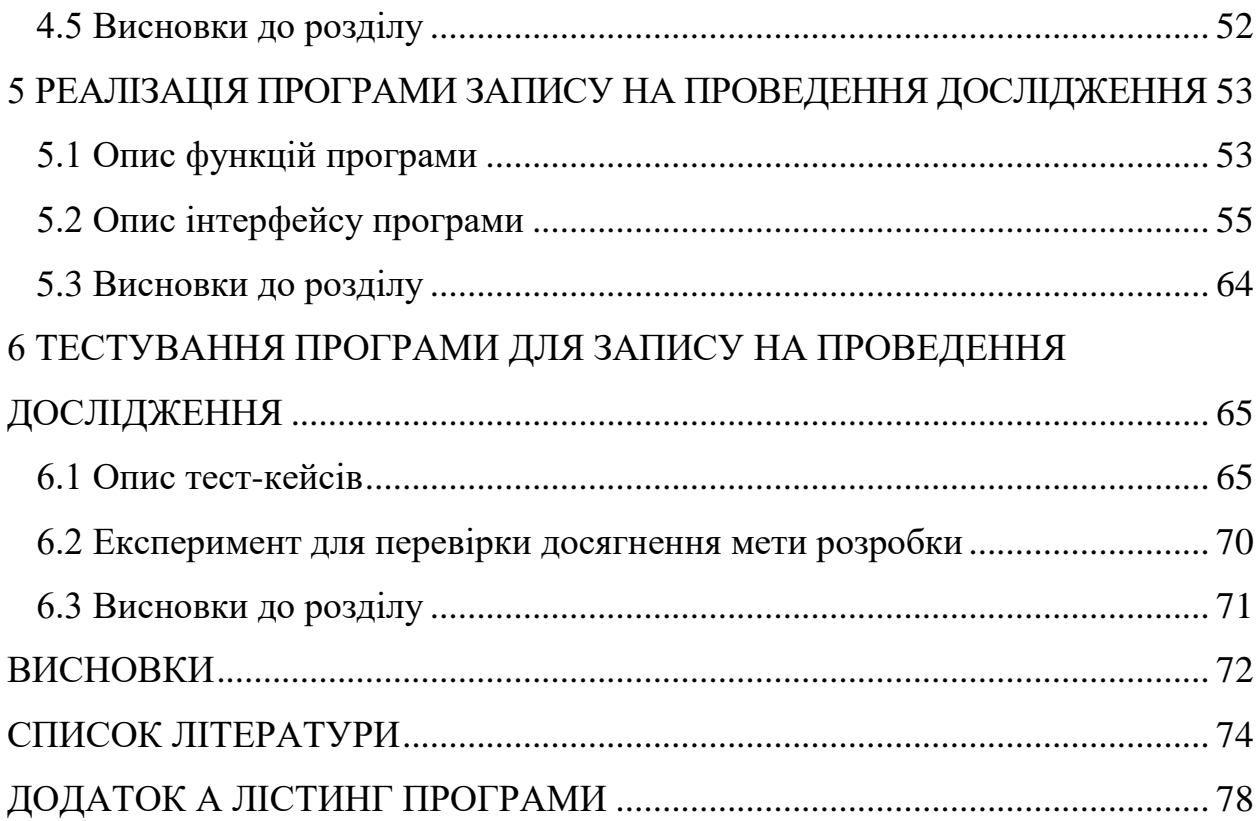

Міністерство освіти і науки України Державний університет «Одеська політехніка» Навчально-науковий інститут комп'ютерних систем Кафедра системного програмного забезпечення

Рівень вищої освіти: другий (магістерський) Спеціальність: 121 – Інженерія програмного забезпечення Освітня програма: Інженерія програмного забезпечення

> ЗАТВЕРДЖУЮ Завідувач кафедри проф. Любченко В.В.  $\frac{1}{\sqrt{2021}}$  p.

#### **ЗАВДАННЯ**

### **НА КВАЛІФІКАЦІЙНУ РОБОТУ**

Майбороді Володимиру Олександровичу, АС-161

(прізвище, ім'я та по батькові)

<span id="page-3-0"></span>1. Тема проекту (роботи) Програма для виконання записів на проведення медичних лабораторних досліджень складної структури

Керівник проекту Зіноватна Світлана Леонідівна, канд. техн. наук, доцент

затверджені наказом ректора від "25"жовтня 2021 р.№374-в

2. Строк подання студентом проекту (роботи) 30.11.2021

3. Вихідні дані по проекту (роботі) Технічне завдання

4. Зміст розрахунково-пояснювальної записки (перелік питань, що їх належіть розробити) Вступ. Вивчення особливостей предметної області. Вимоги до програми обліку запису на проведення лабораторних досліджень. Представлення запису на проведення лабораторних досліджень проектування програми обліку запису на проведення лабораторних

досліджень. Реалізація програми запису на проведення дослідження. Тестування програми для запису на проведення дослідження Висновки. Список літератури

5. Перелік графічного матеріалу (з точним зазначенням обов'язкових креслень)

Мета та задачі роботи. Порівняння функціональних характеристик продуктів-аналогів. Діаграма варіантів використання. Схема комунікацій відносно записів на дослідження. Діаграма станів. Формалізоване представлення запису та підзапису на проведення дослідження. Архітектура застосунку. Діаграми послідовності. Концептуальна модель даних Схема алгоритму обробки зміни складу дослідження. Приклади віконних форм програми. Тест-кейси. Результати експерименту. Висновки

#### 6. Консультанти розділів проекту (роботи)

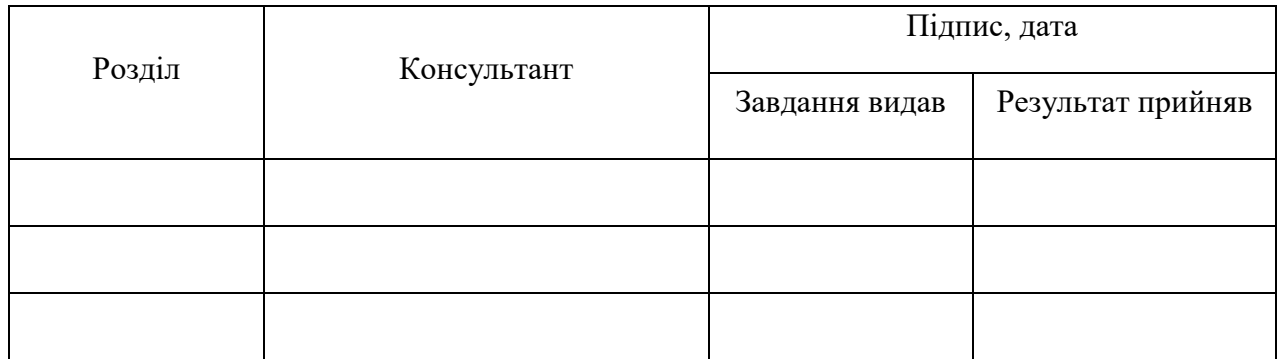

7. Дата видачі завдання 28.08.2021

### **КАЛЕНДАРНИЙ ПЛАН**

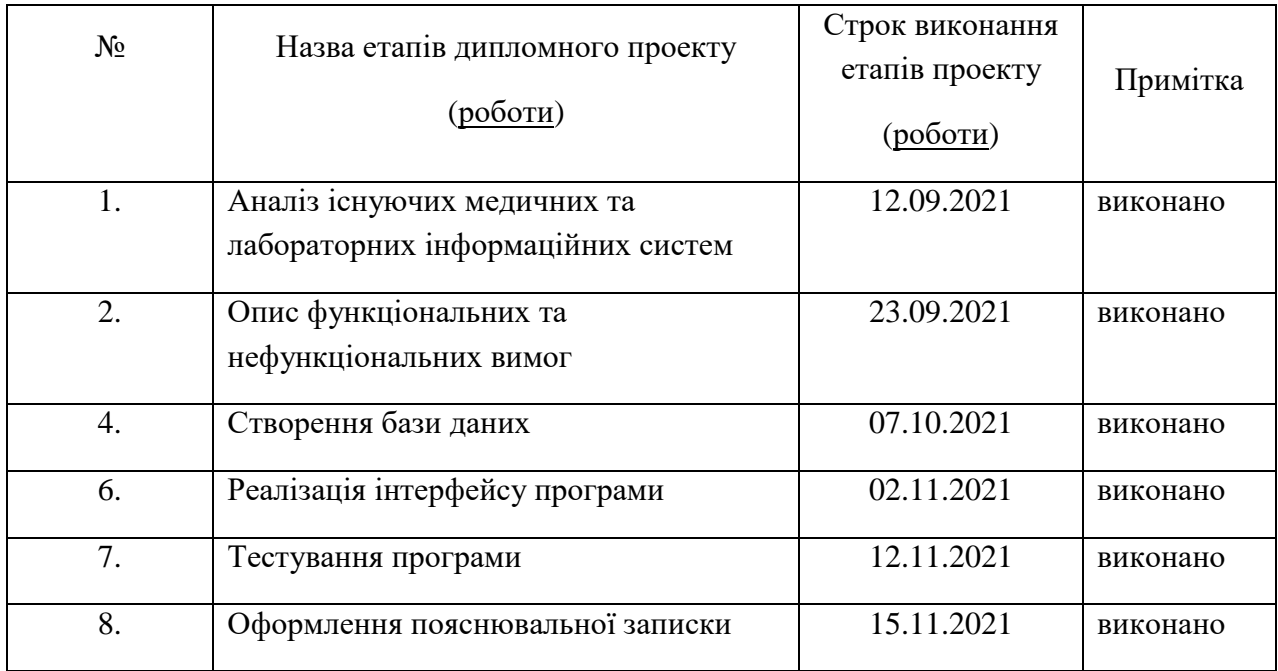

**Здобувач вищої освіти** *В. О. Майборода*

**Керівник роботи** *C. Л. Зіноватна*

#### **РЕФЕРАТ**

Метою роботи є зменшення тривалості та зменшення помилок під час запису пацієнта на проведення лабораторного дослідження за рахунок автоматизованого обліку заявок на проведення аналізів. Надано формалізоване представлення дослідження, на основі якого розроблено структуру бази даних, яка дає можливість зберігання даних про однопоказникові та складні багатопоказникові дослідження. Надано класифікацію вимог, описані функціональні та нефункціональні вимоги до програми. Створений інтерфейс для виконання функцій програми.

Інтерфейс користувача створений за допомогою мови РНР, перехід між віконними формами реалізований за допомогою JavaScript. База даних створена у середовищі СКБД MySQL.

Ключові слова: облікова система, лабораторне дослідження, планер досліджень.

#### **ABSTRACT**

The aim of the work is to reduce the duration and reduce errors during the patient enrollment for laboratory research through automated accounting of applications for analysis. A formalized presentation of the analysis is provided, on the basis of which the database structure is developed, which allows storing data on single-parameter and complex multi-parameter analysis. The classification of requirements is given, functional and non-functional requirements to the program are described. An interface for performing program functions has been created.

The user interface is created using the PHP language, the transition between window forms is implemented using JavaScript. The database was created in the MySQL database environment.

Key words: accounting system, laboratory analysis, research analysis.

#### **ВСТУП**

<span id="page-6-0"></span>На теперішній час, в умовах реформування медицини України, кількість пацієнтів, з якими працює сімейний лікар, зростає, що приводить до зниження часу на збір інформації за рахунок опитування та обстеження осіб. Відповідно лікар повинен багато в чому покладатися на результати лабораторних досліджень, крім клінічних даних. «Належне використання лабораторних досліджень має велике значення для забезпечення якісної й ефективної допомоги пацієнту. Недостатній обсяг знань може призвести до неправильної тактики лікування і збільшення витрат на охорону здоров'я» [1].

Відповідно дослідженню, яке проведено у грудні 2020 року компанією "Про-Консалтінг", «ринок медичних і лабораторних послуг в Україні за останні 10 років в грошовому вираженні збільшився в 4-5 разів» [2]. Але в дослідженні також вказано, що при зростанні ринку лабораторної діагностики також підвищуються потреби у професійному персоналі, який може якісно виконати забір біометеріалів та правильно інтерпретувати отримані результати. Також для поточної ситуації в Україні характерно, що «довіра до державної лабораторної діагностики досить низька», незважаючи на більш низькі ціни на послуги. Тому на ринку медичних лабораторних досліджень є багато приватних підприємств, їх доля складає 89,5% [2].

Крім того, для ринкового представлення медичних лабораторних послуг в Україні характерно, що ринок лабораторної діагностики змінився за рахунок того, що пацієнти бажають попередити хвороби завдяки їх ранньому виявленню. Це дозволяє зменшити проблеми зі здоров'ям і скоротити фінансові витрати, оскільки для України характерне значне підвищення вартості медичних препаратів. Відповідно [2] «в Україні збільшується розвиток превентивної медицини, тобто профілактичних заходів, основними методами яких є рання діагностика захворювань і здоровий спосіб життя».

«Лабораторна діагностика – один із найбільш інформативних методів дослідження в системі охорони здоров'я, що швидко розвивається. Це цілеспрямований комплекс різноманітних досліджень, який дає лікарям необхідний обсяг об'єктивних відомостей про патологічні зміни в організмі людини, допомагає поставити діагноз основного та супутніх захворювань, прогнозувати їх, здійснювати моніторинг лікування тощо. Швидкість діагностування, а також результативність лікувальних заходів значно залежить від ефективності роботи лабораторної служби медичного закладу, якості та достовірності результатів лабораторних досліджень» [3].

Відповідно ДСТУ EN ISO 15189:2015 «Медичне лабораторне обслуговування є невід'ємним елементом системи охорони здоров'я і має відповідати потребам усіх пацієнтів і клінічного персоналу, відповідального за надання медичної допомоги. Такі послуги охоплюють заходи, пов'язані з поданням направлення на проведення досліджень, підготовкою пацієнтів для проведення досліджень, ідентифікацією пацієнтів і відібранням зразків, транспортуванням, зберіганням, приготуванням та дослідженням клінічних зразків з наступною інтерпретацією, повідомленням результатів досліджень і консультуванням щодо них і, крім того, з дотриманням вимог щодо безпеки та етики у практиці медичних лабораторій» [4].

Для багатьох медичних організацій наявна наступна тенденція: організації відкривають пункти забору біоматеріалу, мають свої невеликі лабораторії, можуть, наприклад, виконувати нескладні дослідження, а більш складні аналізи проводять у великих лабораторіях, де є в наявності необхідне обладнання. Очевидно, що вартість обладнання є великою, тому не всяке приватне медичне підприємство має можливість закуповувати його.

Таким чином, задача автоматизованого обліку запису на проведення дослідження в медичній організації є актуальною задачею.

Метою роботи є зменшення тривалості та зменшення помилок під час запису пацієнта на проведення лабораторного дослідження за рахунок автоматизованого обліку заявок на проведення аналізів.

Для досягнення мети в роботі потрібно вирішити наступні задачі:

- визначити проблеми предметної області ведення запису на проведення лабораторних досліджень;

- проаналізувати множину функцій існуючих медичних інформаційних систем;

- проаналізувати ризики, які виникають під час ведення та обробки фактів запису на проведення аналізу;

- розробити модель запису на проведення медичного лабораторного дослідження;

- створити базу даних для зберігання необхідних фактів,

- розробити програмний інтерфейс для можливості проведення коректних записів на проведення медичних лабораторних досліджень.

Об'єктом дослідження є медичні інформаційні системи.

Предметом дослідження є засоби зберігання даних про надання послуг пацієнтам.

Методи дослідження. Модель запису на проведення медичного лабораторного дослідження базуються на принципах об'єктно-орієнтованого проектування, теорії множин.

Наукова новизна полягає в наступному: формалізовано представлення запису на проведення дослідження зі складною структурою, що дає можливість автоматизувати облік медичних лабораторних досліджень з гнучким набором показників.

У першому розділі розглянуто поняття медичної інформаційної системи, а також окремо підмножину таких систем – лабораторні інформаційні системи. Проведено аналіз існуючих на ринку програмного забезпечення ЛІС, зроблено висновок про відсутність в них окремих важливих функцій для медичної установи, яка приймає біоматеріал для проведення дослідження, але саме дослідження може виконуватися у власній лабораторії або в сторонній організації.

В другому розділі визначені вимоги до програми для введення записів на проведення досліджень, зокрема, функціональні вимоги у вигляді користувальницьких історій, варіантів використання, а також множина нефункціональних вимог.

В третьому розділі описано, яким чином проходять зміни для запису на дослідження на рівні стану запису в цілому та на рівні окремого дослідження в складі запису. Надано формалізоване представлення запису та його складових у вигляді кортежів та множин. Но основі бізнес правил, викладених у першому розділі, та структури запису з даного розділу можливе проектування структури бази даних.

В четвертому розділі описано архітектуру програми, надано обґрунтування обрання шаблону Клієнт-Сервер. Описані сутності предметної області, їх атрибути та взаємозв'язки між сутностями у вигляді концептуальної моделі даних, представлено структуру таблиць реляційної бази даних. Описано алгоритм зміни зовнішнього вигляду списку позицій можливих досліджень при формуванні запису на проведення дослідження, обумовлені діями користувача.

В п'ятому розділі описані функції, які дозволяють відтворювати віконні форми без перезавантаження сторінок. Також наведений опис інтерфейсу користувача, який представляє складність структури запису на проведення дослідження.

В шостому розділі представлені тест-кейси для окремих варіантів використання, за допомогою яких проведено тестування функцій програми на відповідність вхідним вимогам. Проведений експеримент, який показав досягнення мети розробки.

Впровадження розробленого програмного забезпечення дозволить додавати нові записи в інформаційну систему, визначаючі необхідну множину показників кожного дослідження, та зручно обираю лабораторію, відповідно можливим для кожного виду дослідження. Науково-практична цінність полягає в тому, що користувач має можливість швидко та коректно виконувати запис на проведення дослідження з урахуванням вибору лабораторії для кожного виду дослідження та гнучкого вибору складу показників дослідження.

# <span id="page-10-1"></span><span id="page-10-0"></span>**1 АНАЛІЗ ПРЕДМЕТНОЇ ОБЛАСТІ 1.1 Загальні відомості про медичні інформаційні системи**

В [5] зазначено два аспекти поняття медичної інформаційної системи (МІС). З одного боку, більш загального, під МІС «розуміють форму організації діяльності в медицині й охороні здоров'я, що поєднує медиків, математиків, інженерів, техніків з комплексом технічних засобів і забезпечує збір, збереження, переробку і видачу медичної інформації різного профілю в процесі рішення визначених задач медицини й охорони здоров'я». З іншого боку, більш технічного, МІС називають комплекс технічних засобів і математичного забезпечення, призначений для збору, аналізу медикобіологічної інформації і видачі результатів у зручному для користувача вигляді.

Найчастіше під МІС розуміють саме програмне забезпечення. Так, в [3] надане таке визначення: «МІС – це програмнотехнічний комплекс, що готує і забезпечує процеси збирання, зберігання і обробку інформації в медицині й галузі охорони здоров'я». Відповідно [6] «МІС — це спеціалізоване програмне забезпечення, розроблене спеціально під потреби системи охорони здоров'я». В [7] вказано, що «МІС є найближчими партнерами закладів, вони мають забезпечувати підтримку закладів та користувачів, якість програмного продукту та надійну, стандартизовану передачу даних від закладу до державної системи eHealth». В [8] під МІС розуміють «комплексний програмний продукт, головним призначенням якого є автоматизація всіх основних процесів, пов'язаних з роботою медичних установ загальної й вузької спеціалізації».

Відповідно [9] МІС «відноситься до системи, призначеної для керування даними охорони здоров'я. Сюди входять системи, які збирають, зберігають, управляють і передають електронну медичну карту пацієнта (EMR), операційне керування лікарнею або систему підтримки рішень відносно політики охорони здоров'я».

У закордонних країнах прийнято використати термін HIS (Hospital Information System). HIS являє собою інтегровану й всеосяжну інформаційну систему, розроблену для керування фінансовими, адміністративними й клінічними аспектами роботи лікарень [10].

МІС виділено в окремий клас інформаційних систем, оскільки вони мають особливо важливі аспекти реалізації. В [6] вказано, що «від інформаційних систем для інших галузей МІС відрізняється тим, що одночасно зберігає й обробляє персональну, демографічну й медичну інформацію пацієнта». В [7] також вказано, що «ключовою відмінністю МІС від іншого програмного забезпечення (бухгалтерського, кадрового, господарського, банківського) є одночасне збереження та обробка персональної, демографічної та медичної інформації про пацієнта».

В [10] перелічені такі результати впровадження МІС:

 скорочення бізнес-прорахунків за рахунок позбавлення «від несумлінних клієнтів, неточних призначень лікарів і недостатнього лікування пацієнтів»;

 збільшення виторгу медичної установи «за рахунок оптимізації завантаження лікарів, скорочення паперової тяганини й створення шаблонів для точного призначення лікування»;

 скорочення витрат за рахунок зменшення штату співробітників та заощадження фонду оплати праці;

 збільшення кількості позитивних відгуків про роботу лікарів за рахунок того, що лікар не має необхідності ходити «у реєстратуру або за аналізами, не витрачає час на ручне заповнення звітності, увага приділяє лікуванню».

#### <span id="page-11-0"></span>**1.2 Огляд існуючих лабораторних інформаційних систем**

В [11] наведені кроки впровадження лабораторних інформаційних систем **(**ЛІС):

бізнес-аналітики виконують аудит існуючих процесів;

 візуалізація визначених процесів, оскільки для кожної лабораторії існують власні процеси;

створення нової моделі процесів;

 впровадження нової системи, яке «включає кастомізацію системи під лабораторію, встановлення та налаштування індивідуальної версії, її валідацію та введення в експлуатацію»;

подальший супровід.

Існують роботи, в яких виконаний огляд саме МІС, тобто загальних систем для лікарень та поліклініки.

В [12] надані переваги та недоліки двох МІС: комплексної медичної інформаційної системи «Доктор Елекс», яка розроблена компанією «Елекс» (Львів), та єдиної помодульної медичної інформаційної системи «ЕМСІМЕД», розробленої компанією «АЛТ-Україна» (Київ).

В [13] описані сім МІС: "С-госпіталь", підсистема "Стаціонар", підсистема "Поліклініка", інформаційно-аналітична система (ІАС) "Електронна лікарня", медична інформаційна система "TherDep", конфігурація STANDART системи "Medialog", програмний комплекс "Інтелектуальна поліклініка"; виконано порівняння МІС за основними характеристиками.

[14] містить огляд сучасних МІС: медична інформаційна система для медичних центрів і стоматологій МЕDODS (https://medods.ru/); медична інформаційна платформа "МедЕлемент" (Medelement.com); "Доктор Елекс" (https://doctor.eleks.com ) та інші.

ЛІС не завжди відокремлюються від звичайних МІС, тобто МІС може не включати в свій склад модуль власне роботи з медичними лабораторними дослідженнями.

Наприклад, лабораторна інформаційна система «Доктор Елекс» може як входити до складу МІС «Доктор Елекс», так і використовуватись як окремий готовий продукт, налаштований у відповідності до потреб конкретного медичного закладу [15]. А медична інформаційна платформа "МедЕлемент" має в своєму складі лише довідник лабораторних показників [16].

Нижче розглянуті окремі МІС, які мають модулі для роботи з лабораторними дослідженнями.

**МІС «Askep.net».** Є міжнародним хмарним SaaS рішенням для автоматизації робочих процесів медичних закладів [17].

Містить такі складові:

- модуль «Запис до лікаря он-лайн»;
- модуль «Електронна Медична Картка Пацієнта»;
- модуль «Лабораторія»;
- модуль «Стаціонар»;
- модуль «Статистика».

Модуль «Лабораторія» дає можливість лаборанту вносити «результати аналізів пацієнтів в їх медичну картку відповідно до ряду шаблонів з можливістю самостійно формувати у конструкторі власні форми, а лікарю та пацієнту переглядати результати аналізів з усіх закладів, що приєднані до системи, які зберігаються у профілі пацієнта з можливістю роздрукувати результати, зберегти в PDF, надіслати на e-mail». На рис. 1.1 надано приклад віконної форми роботи з цим модулем.

**Лабораторна інформаційна система «Доктор Елекс».** Програма автоматизує майже всі етапи роботи медичної клініко-діагностичної лабораторії. Система надає можливість відстежувати «весь життєвий цикл кожного лабораторного дослідження, а саме: призначення аналізу, забір матеріалу, маркування, пересилку в лабораторію, отримання результатів, інтеграцію даних в електронну карту пацієнта, ведення архіву досліджень тощо» [15].

| Mijanesi Inbrijmacihos (20748)    |                        |                  |            |                                            |  |
|-----------------------------------|------------------------|------------------|------------|--------------------------------------------|--|
|                                   |                        |                  |            | РЕЗУЛЬТАТИ АНАЛІЗІВ КЛІНІЧНИЙ АНАЛІЗ КРОВІ |  |
| <b><i><u>ROKA3HHSH</u></i></b>    |                        | <b>PESYDUTAT</b> | одиница    | <b>HOPMA IS COMMUNX CO.</b>                |  |
| <b>FEMOFROGIN</b>                 |                        | 120              | zün        | vonceixe: 130.0-160.0; жіння: 120.0-140.0  |  |
| EPMTPOLIATM                       |                        |                  | The        | vonceior 4.0-5.0; where 3.9-4.7            |  |
| КОЛЬОРОВИЙ ПОКАЗНИК               |                        |                  |            | $0.8-1, 15$                                |  |
| PETINKVITOLIATTA                  |                        |                  | $\leq$     | $0.2 - 1.0$                                |  |
| <b>TPOMSOLIATIK</b>               |                        |                  | Tin        | 180.0-320.0                                |  |
| <b>NTNLIONNET</b>                 |                        |                  | <b>Cox</b> | 4.0-9.0                                    |  |
| ШВИДЮСТЬ ОСЦАННЯ ЕРИТРОЦИТ/ВДЦОЕ) |                        |                  | MMYOUL     | vonceixe: 1-10; sciver: 2-15.              |  |
|                                   | Microuers              |                  |            | $\sim$                                     |  |
|                                   | <b>METAMICROLIATIA</b> |                  |            | ×                                          |  |
| ΗΕΡΙΤΡΟΦΙΩΝ                       | ПАЛИЧКОЙДЕРН           |                  | ×.         | 1.0-6.0                                    |  |

Рисунок 1.1 – Приклад віконної форми програми Askep.net

В результаті використання програми:

скорочується час отримання результатів досліджень;

 зменшується кількість помилок, а також ризик втрати даних, оскільки меншим є вплив так званого людського фактору;

 зменшується «кількість рутинних операцій, необхідних для оформлення замовлення та доставки лабораторних даних»;

 створюються комфортні умови для роботи співробітників медичної компанії та стає кращим обслуговування клієнтів компанії.

**Лабораторна інформаційна система EMCIlab.** Є комплексом готових інструментів для управління медичними лабораторія [18].

Програма забезпечує: «створення єдиного інформаційного поля для всіх підрозділів медичного закладу та інших учасників діагностичного лабораторного процесу; комплексну автоматизацію всіх етапів діагностичного процесу лабораторії; надійний захист інформації та забезпечення її конфіденційності», має модульну архітектуру, інтеграцію з МІС та eHealth.

Проаналізовано можливості роботи перелічених програмних систем та виконано порівняння їх характеристик з характеристиками програми. яка розроблена в кваліфікаційній роботі (табл. 1.1).

| Характеристики      | Програма  |        |                |                |  |  |
|---------------------|-----------|--------|----------------|----------------|--|--|
|                     | Askep.net | Доктор | <b>EMCIlab</b> | AnalysisPlaner |  |  |
|                     |           | Елекс  |                |                |  |  |
| Можливість          |           | $+$    | $+$            | $+$            |  |  |
| локальної роботи    |           |        |                |                |  |  |
| Обрання лабораторії |           |        |                | $+$            |  |  |
| для виконання       |           |        |                |                |  |  |
| аналізу             |           |        |                |                |  |  |
| Ведення множини     |           |        |                | $+$            |  |  |
| цін для різних      |           |        |                |                |  |  |
| лабораторій         |           |        |                |                |  |  |
| Захист персональних | $+$       | $+$    | $^{+}$         | $+$            |  |  |
| даних               |           |        |                |                |  |  |
| Обрання окремих     | Дані      |        | Дані           | $+$            |  |  |
| показників          | відсутні  |        | відсутні       |                |  |  |
| дослідження         |           |        |                |                |  |  |

Таблиця 1.1 Порівняння характеристик ЛІС

Таким чином, можна зробити висновок, що розробка програми, яка дає можливість виконувати запис на проведення дослідження в медичній компанії, забезпечуючи гнучкість запису з точки зору структури дослідження та лабораторії проведення, є актуальною задачею.

#### <span id="page-16-0"></span>**1.3 Засоби захисту персональної інформації**

В [19] визначено, що «одним з найбільш проблемних правових питань в еру інформаційних технологій є захист персональних даних. До того ж у світі, поглиненому глобалізацією, дані користувача однієї країни можуть використовувати треті особи з будь-якого куточка світу (в тому числі незаконно)».

В [20] вказано, що інформація має загальні властивості:

 цінність (з точки зору забезпечення досягнення мети, яка поставлена її отримувачем);

 достовірність (з точки зору відповідності інформації, яка отримана, реальному навколишньому світу);

 актуальність (з точки зору відповідності цінності та достовірності інформації, яка отримана, поточному моменту часу).

Також в [20] перелічені позиції властивості інформації з точки зору її безпеки:

 конфіденційність (дані не можуть бути отримані несанкціонованим користувачем);

– пілісність (неможливість зміни ланих несанкціонованим користувачем);

 доступність (можливість отримати дані санкціонованим користувачем, якщо він має відповідні повноваження, в необхідний для користувача час);

 спостережність (дані повинні увесь час бути під контролем системи захисту).

В [21] вказані типи заходів для захисту інформаційної системи: «законодавчі (закони, нормативні акти, стандарти та ін.); адміністративні (дії загального характеру організації, що робляться керівництвом); процедурні (конкретні заходи безпеки, що мають справу з людьми); програмно-технічні

(для ідентифікації і перевірки автентичності користувачів; управління доступом; протоколювання і аудиту; криптографії; екранування та ін.)».

В [22] виконаний аналіз проблем розвитку комп'ютерних систем в домені критичних додатків, до яких можуть бути віднесені медичні системи.

Однією з найпоширеніших загроз є несанкціонований доступ до даних, тобто отримання користувачем доступу до інформації, яку він не може отримувати відповідно до прийнятої в організації політики безпеки. Для зменшення ризику від несанкціонованого доступу до даних, найчастіше для захисту визначаються відповідні привілеї.

Дії, які можуть порушити інформаційну безпеку:

- стихійні лиха;
- зовнішні впливи;
- навмисні порушення;
- ненавмисні помилки.

Види загроз, що можуть з'явитися в результаті дій, які можуть порушити інформаційну безпеку:

витік даних;

порушення цілісності інформації;

порушення працездатності системи.

Одним з найважливіших методів захисту для дотримання конфіденційності є розмежування доступу [23].

При розмежуванні доступу важливими є два процеси: автентифікація та ідентифікація. Під автентифікацією мається на увазі процес, у ході якого користувач підтверджує, що він є таким, за кого себе видає. Для цього використовується найчастіше пароль. Під ідентифікацією мається на увазі процес, у ході якого визначаються права доступу користувача в залежності від його ідентифікатору [24].

Коли користувач хоче зайти в інформаційну систему, спочатку виконується автентифікація, тобто запитується логін та пароль, визначається, чи співпадають ці дані зі збереженими на сервері. Якщо співпадають, то користувачу надається доступ до системи. При завданні паролю можуть задаватися правила відносно його складності, також може враховуватися кількість спроб введення невірного паролю. після підтвердження вірності паролю виконується ідентифікація, щоб визначити, які дії може виконувати користувач в системі – до яких даних отримує доступ та що може робити з цими даними (модифікувати або тільки читати).

Захист за допомогою є правильним, але може бути недостатнім. Для укріплення захисту також може бути використане шифрування.

Можливі різні рівні шифрування [25]:

 шифрування диску – при втраті диску доступ до його інформації неможливо отримати;

 хмарне шифрування – перед завантаженням файлів у хмарне сховище їх можна зашифрувати за допомогою спеціальних програм, платних або ні;

 шифрування веб-трафіка - можна використовувати спеціальні програми, які дають можливість встановити анонімне мережне підключення, прикладом такого програмного забезпечення є Tor, яка використовує кілька рівнів шифрування;

шифрування паролів.

Але в цьому переліку не сказано про шифрування даних в базі даних інформаційної системи.

Зокрема, в MySQL існує кілька вбудованих функцій шифрування [26].

Паролі та ключі, які передані в запитах SQL, передаються на сервер MySQL у відкритому виді, якщо не використовується SSL-з'єднання. Також такі значення будуть відображені в логах. Щоб до даних не було отримано доступ під час їх передачі, необхідно шифрувати значення на стороні клієнта або використовувати збережені процедури.

Функції шифрування MySQL надають результати шифрування тексту у вигляді двійкових даних, відповідно, зберігати дані. які вимагають шифрування, потрібно в полях типу BLOB.

#### <span id="page-19-0"></span>**1.4 Висновки до розділу**

В розділі розглянуто поняття медичної інформаційної системи, а також окремо підмножину таких систем – лабораторні інформаційні системи.

Проведено аналіз існуючих на ринку програмного забезпечення ЛІС, зроблено висновок про відсутність в них окремих важливих функцій для медичної установи, яка приймає біоматеріал для проведення дослідження, але саме дослідження може виконуватися у власній лабораторії або в сторонній організації.

Зроблено висновок, що для захисту персональних даних, які використовуються під час запису на проведення дослідження, необхідно використовувати шифрування окремих полів в таблицях бази даних, а також систему паролів та привілеїв.

Таким чином, метою роботи є зменшення тривалості та зменшення помилок під час запису пацієнта на проведення лабораторного дослідження за рахунок автоматизованого обліку заявок на проведення аналізів.

Для досягнення мети в роботі потрібно вирішити наступні задачі:

- визначити проблеми предметної області ведення запису на проведення лабораторних досліджень;

- проаналізувати множину функцій існуючих медичних інформаційних систем;

- проаналізувати ризики, які виникають під час ведення та обробки фактів запису на проведення аналізу;

- розробити модель запису на проведення медичного лабораторного дослідження;

- створити базу даних для зберігання необхідних фактів,

- розробити програмний інтерфейс для можливості проведення коректних записів на проведення медичних лабораторних досліджень.

# <span id="page-20-0"></span>**2 ВИМОГИ ДО ПРОГРАМИ ОБЛІКУ ЗАПИСУ НА ПРОВЕДЕННЯ ЛАБОРАТОРНИХ ДОСЛІДЖЕНЬ 2.1 Користувальницькі історії**

<span id="page-20-1"></span>Користувальницькі історії є однією з базових складових agіle-розробки програмного забезпечення.

Відповідно [27], «користувальницька історія - це опис функціональної можливості програмного забезпечення простими, загальними словами, складене з погляду кінцевого користувача. Вона пишеться з метою роз'яснити, як саме функціональна можливість принесе користь клієнтові».

В [28] наведена формула опису користувальницької історії: «Я, як X, хочу Y, щоб Z». Тут X означає персонаж, від імені якого ведеться оповідання (користувач програми), тобто той, для кого буде створюватися функціональність; Y - це задача, дія або властивість, яка потрібна персонажу; Z - це кінцева бізнес-цінність, яку отримає персонаж. Для розроблюваної програми обліку записів на проведення лабораторних досліджень сформульовані наступні користувальницькі історії.

Як реєстратор, я хочу вносити запис в базу даних про дослідження, щоб мати можливість передати інформацію в пункт забору біоматеріалу.

Як реєстратор, я хочу включати в один запис кілька видів досліджень, щоб не вносити надмірну інформацію.

Як реєстратор, я хочу обирати лабораторію для кожного дослідження в одному записі, щоб мати гнучку структуру для передачі біоматеріалу у різні лабораторії.

Як реєстратор, я хочу мати підказку про наявність даних, які є обов'язковими для окремих досліджень, щоб притримуватися законодавчих положень.

Як реєстратор, я хочу вносити нового пацієнта під час запису на дослідження, щоб скоротити час, витрачений на переключення між функціями програми.

Як реєстратор, я хочу обирати дані для окремих полів із відповідних довідників, щоб скоротити час на створення запису.

Як реєстратор, я хочу додавати нові значення у довідник під час запису на дослідження, щоб скоротити час для наступних записів.

Як реєстратор, я хочу мати автоматизовану обчислену вартість усіх досліджень, які внесені в запис, щоб пацієнт отримував коректну суму до сплати.

Як реєстратор, я хочу роздруковувати відомості по запис на проведення дослідження. щоб пацієнт мав інформацію про дослідження, які мають бути виконані.

Як реєстратор, я хочу відмічати факт оплати під час збереження запису, скоротити час, витрачений на переключення між функціями програми.

Як реєстратор, я хочу відмічати тільки необхідні показники у дослідження, які включають багато показників, щоб не працювати з надлишковим списком досліджень.

Як реєстратор, я хочу переглядати довідник досліджень, щоб швидко отримувати інформацію про окремі аналізи.

Як керівник, я хочу переглядати список досліджень, щоб мати знання про актуальний фінансовий стан компанії.

Як керівник, я хочу скорочувати список досліджень за періодом, лабораторією, станом, щоб переглядати тільки потрібну інформацію, в необхідному обсязі.

#### <span id="page-21-0"></span>**2.2 Варіанти використання**

На основі множини користувальницьких історій визначені типи користувачів програми та сформовані варіанти використання (рис.2.1).

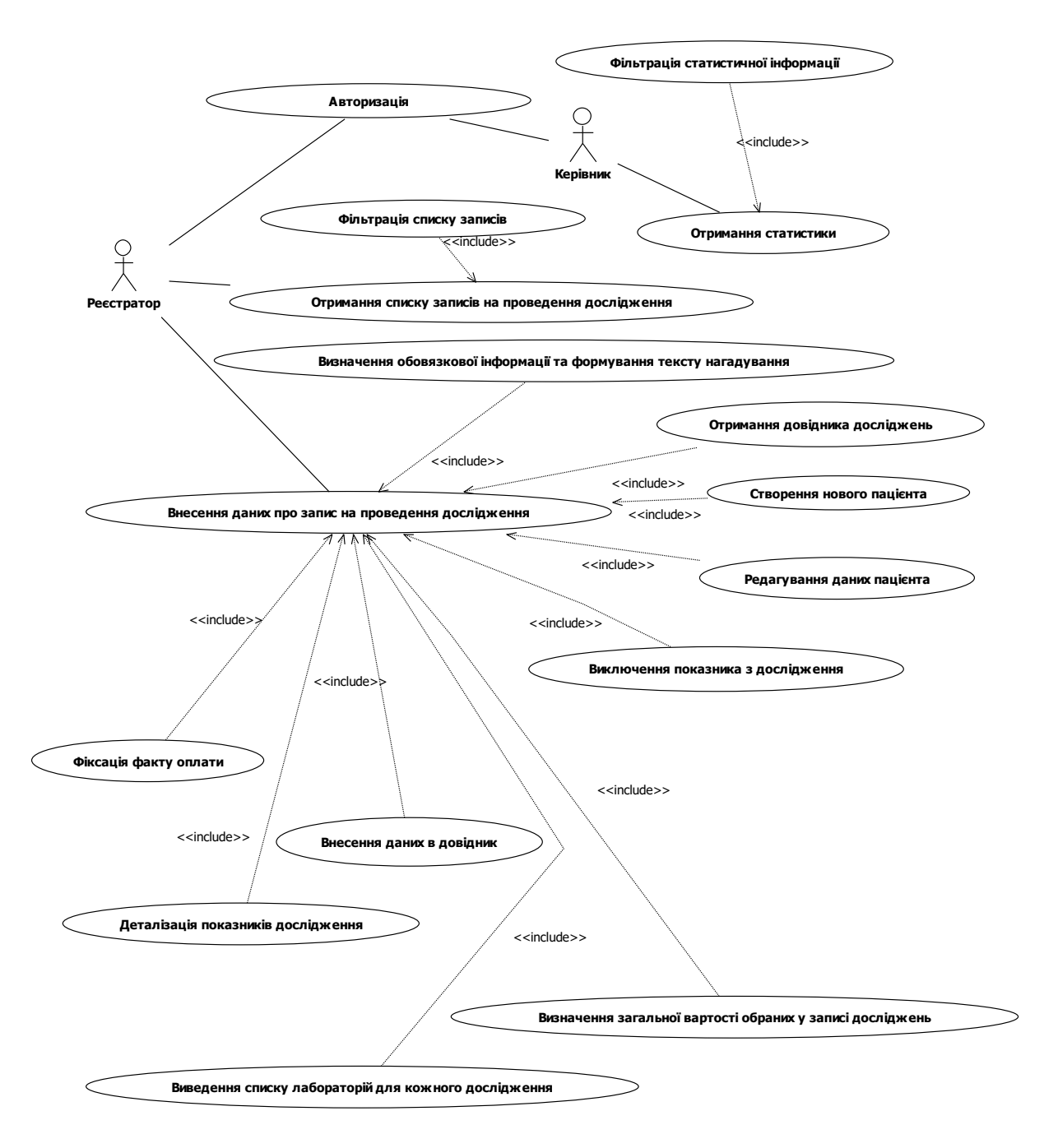

Рисунок 2.1 – Діаграма варіантів використання

Для варіантів використання визначені наступні сценарії.

Варіант використання Отримання довідника досліджень

Діючі особи: Реєстратор, Система

Ціль: Отримати дані про дослідження, можливі для проведення

Передумова: Користувач знаходиться в режимі додавання або редагування запису на проведення дослідження.

Успішний сценарій:

1. Користувач хоче переглянути довідник. Система відкриває вікно зі списком досліджень у вигляді таблиці, кожен рядок таблиці містить назву дослідження, скорочену назву, біоматеріал, список лабораторій, для кожної лабораторії вказується код дослідження та вартість виконання.

2. Користувач вводить перші літери назви дослідження. Система оставляє в таблиці тільки ті дослідження, в назві яких містяться введені літери.

3. Користувач вводить код дослідження. Система оставляє в таблиці тільки ті дослідження, код яких співпадає з введеним.

Результат: Користувач має інформацію про обране дослідження.

Варіант використання Створення нового пацієнта

Діючі особи: Реєстратор, Система

Ціль: Ввести особу до списку пацієнтів організації.

Передумова: Користувач знаходиться в режимі додавання або редагування запису на проведення дослідження.

Успішний сценарій:

1. Користувач хоче додати пацієнта. Система відкриває вікно для введення даних про пацієнта.

2. Користувач вводить дані про пацієнта та хоче зберегти їх. Система зберігає дані у базі даних та закриває вікно.

Альтернативний сценарій 1

2а. Користувач не ввів усі необхідні дані. Система виводить повідомлення про відсутність даних.

Альтернативний сценарій 2

2б. Користувач вирішив не вносити нового пацієнта. Система закриває вікно.

Результат: Користувач має у списку пацієнтів нову особу.

Варіант використання Виключення показника з дослідження

Діючі особи: Реєстратор, Система

Ціль: Ввести для пацієнта тільки необхідні показники.

Передумова: Користувач знаходиться в режимі додавання або редагування запису на проведення дослідження.

Успішний сценарій:

1. Користувач хоче змінити склад показників для дослідження. Система виводить список показників для дослідження з мітками включення в запис.

2. Користувач знімає відмітку з показника. Система перераховує загальну вартість.

Результат: Користувач формує список досліджень лише з необхідними показниками.

Варіант використання Визначення обов'язкової інформації та формування тексту нагадування

Діючі особи: Реєстратор, Система

Ціль: Мати для пацієнта усю необхідну для проведення дослідження інформацію.

Передумова: Користувач знаходиться в режимі додавання або редагування запису на проведення дослідження.

Успішний сценарій:

1. Користувач обирає у списку дослідження. Система перевіряє, чи потребує обране дослідження обов'язкової наявності окремих даних. Система формує список таких даних та виводить його на екран з повідомленням про необхідність перевірити наявність таких даних.

Альтернативний сценарій 1

1а. Список обов'язкових полів для дослідження пустий, система не виводить повідомлення.

Результат: Користувач не пропускає введення обов'язкових для наявності даних.

Варіант використання Перегляд статистики.

Діючі особи: Керівник, Система.

Ціль: Мати уявлення про актуальне становище лабораторії та фінансів, отриманих від виконання досліджень.

Передумова: Користувач авторизований.

Успішний сценарій:

1. Користувач хоче отримати список досліджень. Система виводить список досліджень всіх станів для всіх лабораторій, записаних на поточну дату, на екран.

Результат: Користувач отримує актуальну загальну статистику для поточної дати.

Варіант використання Фільтрація статистичної інформації.

Діючі особи: Керівник, Система.

Ціль: Мати уявлення про актуальне становище окремої лабораторії для заданого періоду часу.

Передумова: Користувач переглядає статистику.

Успішний сценарій:

1. Користувач змінює період дати запису. Система виводить список досліджень, записаних на дати, що входять у заданий період.

2. Користувач змінює тип дати. Система виводить список досліджень, записаних на дати, що входять у заданий період, або список досліджень, які були виконані у заданий період, або список досліджень, які були оплачені у заданий період.

3. Користувач обирає лабораторію. Система виводить список досліджень для обраної лабораторії, записаних на дати, що входять у заданий період, або список досліджень, які були виконані у заданий період, або список досліджень, які були оплачені у заданий період, в залежності від вказаного типу дати.

4. Користувач обирає стан запису на дослідження. Система виводить список досліджень для обраної лабораторії або всіх лабораторій, в залежності від стану списку лабораторій, записаних на дати, що входять у заданий період, або список досліджень, які були виконані у заданий період, або список досліджень, які були оплачені у заданий період, в залежності від вказаного типу дати, з відповідним станом (попередньо, оплачено, узято, відправлене).

Результат: Користувач отримує лише необхідну на даний момент часу інформацію.

Варіант використання Перегляд списку записів на проведення дослідження.

Діючі особи: Реєстратор, Система.

Ціль: Мати повний список виконаних записів.

Передумова: Користувач авторизований.

Успішний сценарій:

1. Користувач хоче отримати список досліджень. Система виводить список записів на проведення досліджень для поточної дати, на екран.

Результат: Користувач отримує список записів з можливістю редагування.

Варіант використання Фільтрація списку записів.

Діючі особи: Реєстратор, Система.

Ціль: Мати уточнений список виконаних записів.

Передумова: Користувач переглядає список записів на проведення досліджень.

Успішний сценарій:

1. Користувач змінює дату запису. Система виводить список досліджень, записаних на обрану дату.

2. Користувач обирає лабораторію. Система виводить список досліджень для обраної лабораторії, записаних на вказану дати.

3. Користувач обирає стан запису на дослідження. Система виводить список досліджень для обраної лабораторії або всіх лабораторій, в залежності від стану списку лабораторій, записаних на обрану дату з відповідним станом (попередньо, оплачено).

4. Користувач вводить прізвище та, можливо, ім'я пацієнта. Система виводить список досліджень для обраної лабораторії або всіх лабораторій, в залежності від стану списку лабораторій, записаних на обрану дату з відповідним станом (попередньо, оплачено) для пацієнтів, чиє прізвище починається на літери, введені користувачем.

Результат: Користувач отримує лише необхідну на даний момент часу інформацію.

#### <span id="page-27-0"></span>**2.3 Нефункціональні вимоги**

Відповідно до [29] вимоги до програмного забезпечення, зокрема, до інформаційних систем, поділяються на дві групи: функціональні вимоги і нефункціональні. Функціональні вимоги описують, що необхідно реалізувати в системі, включаючи дії, які повинні виконувати користувачі при взаємодії з системою. Нефункціональні вимоги описують, як повинна працювати система, і якими властивості або характеристики вона повинна мати.

В [30] наведений шаблон, у якому потрібно перелічити основні види нефункціональних вимог (табл. 2.1).

Таблиця 2.1 Нефункціональні вимоги до програми для виконання записів на проведення досліджень

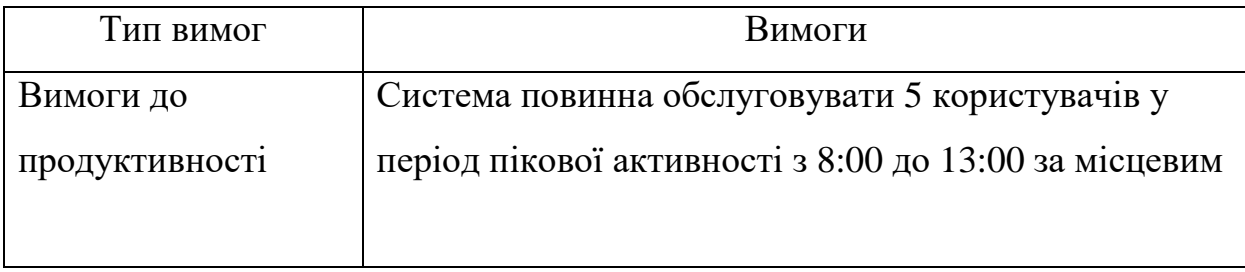

Продовження табл. 2.1

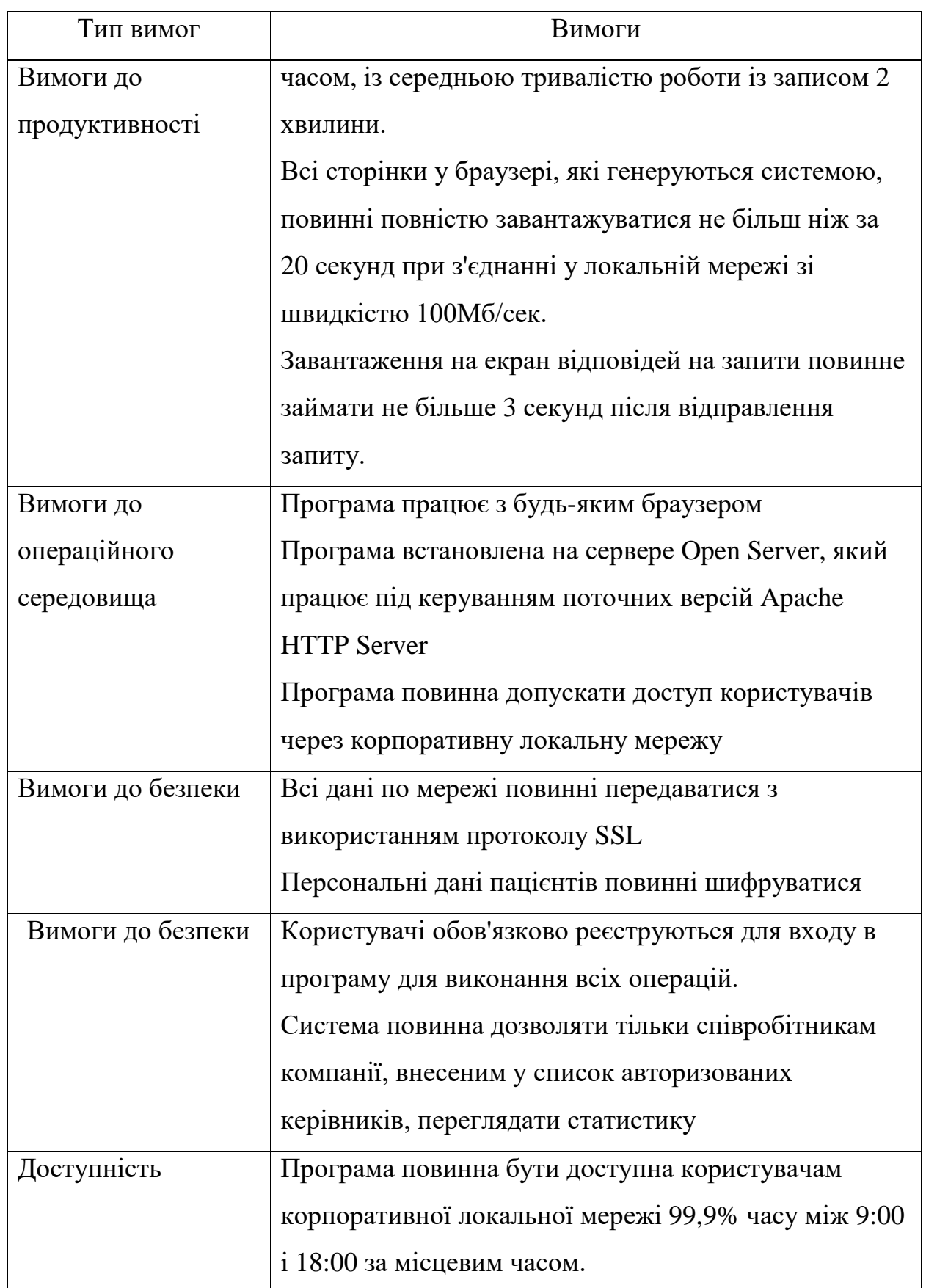

Продовження табл. 2.1

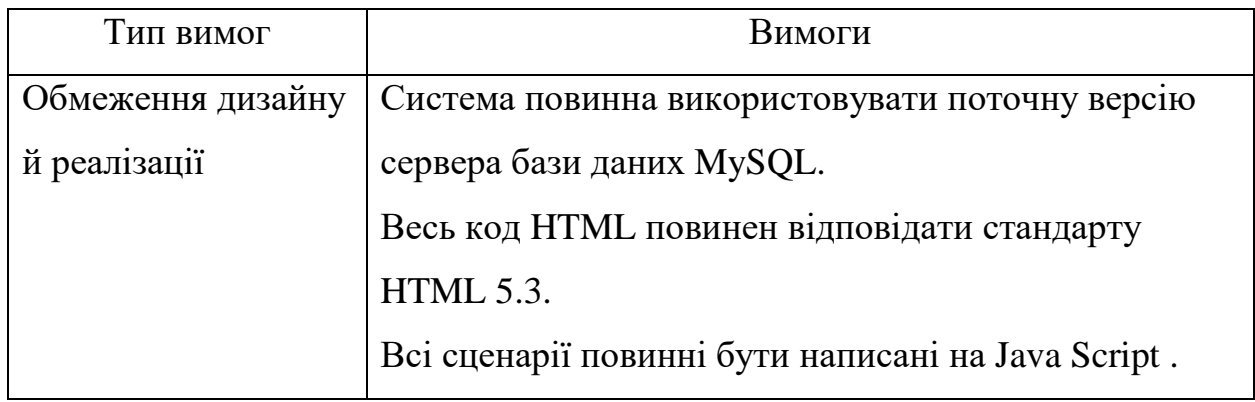

#### <span id="page-29-0"></span>**2.4 Обмеження предметної області**

Для предметної області слід визначити такі відомості про взаємовідношення між об'єктами.

Один запис на проведення дослідження виконується для одного пацієнта.

Дослідження складається з множини показників.

Один запис на проведення дослідження може містити багато досліджень та/або окремих показників.

Один вид досліджень може входити у різні записи.

Один показник, що не входить до виду дослідження, може входити у різні записи.

При внесенні виду дослідження у запис, автоматично підключаються усі його показники.

За бажанням користувача список показників у кожного включеного у запис дослідження може бути змінений виключенням окремих показників зі списку.

При перегляді запису, якщо список показників виду дослідження змінений, то відображається для дослідження відображається список показників, який залишився.

Для кожного виду дослідження (окремого показника) можливий вибір лабораторії, у яку потрібно відправити біоматеріал.

Вартість дослідження залежить від лабораторії.

При виключенні показника з дослідження корегується ціна дослідження зменшенням на вартість виключеного показника у зазначеній лабораторії.

Загальна вартість виконання дослідження визначається як сума цін кожного виду дослідження (окремого показника).

#### <span id="page-30-0"></span>**2.5 Висновки до розділу**

Визначені вимоги до програми для введення записів на проведення досліджень, зокрема, функціональні вимоги у вигляді користувальницьких історій, варіантів використання, а також множина нефункціональних вимог.

Аналіз вимог дозволить визначити набор класів для програми.

На основі бізнес-правил може бути спроектована структура бази даних.

## **3 ПРЕДСТАВЛЕННЯ ЗАПИСУ НА ПРОВЕДЕННЯ ЛАБОРАТОРНИХ ДОСЛІДЖЕНЬ**

## <span id="page-31-1"></span><span id="page-31-0"></span>**3.1 Загальна схема комунікацій відносно записів на дослідження в медичній компанії**

У якості основної одиниці інформації, яка переміщується між структурними підрозділами медичної компанії відносно проведення аналізів, є запис на проведення дослідження. Загальна схема взаємодії показана на рис.3.1.

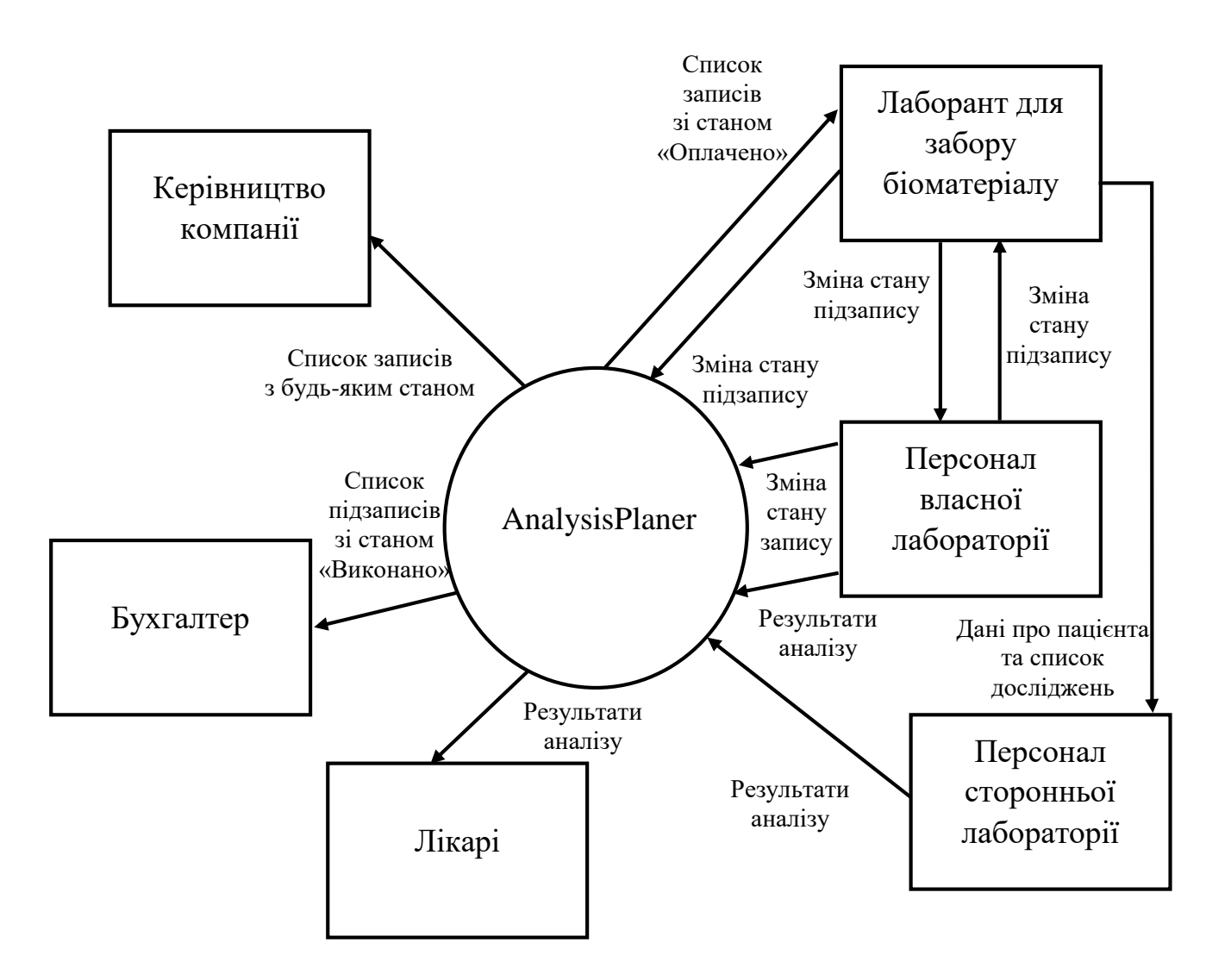

Рисунок 3.1 - Схема комунікацій відносно записів на дослідження

Кожен запис має складену структуру, оскільки може включати в себе декілька різних досліджень. З точки зору лаборанта для забору біоматеріалу та персоналу власної та сторонніх лабораторій єдиний запис в планері розкладається на декілька складових («підзаписів»), окремо для кожного дослідження, за рахунок дублювання даних, що є однаковими для вхідного запису.

Стан запису змінюється відповідно до рис. 3.2.

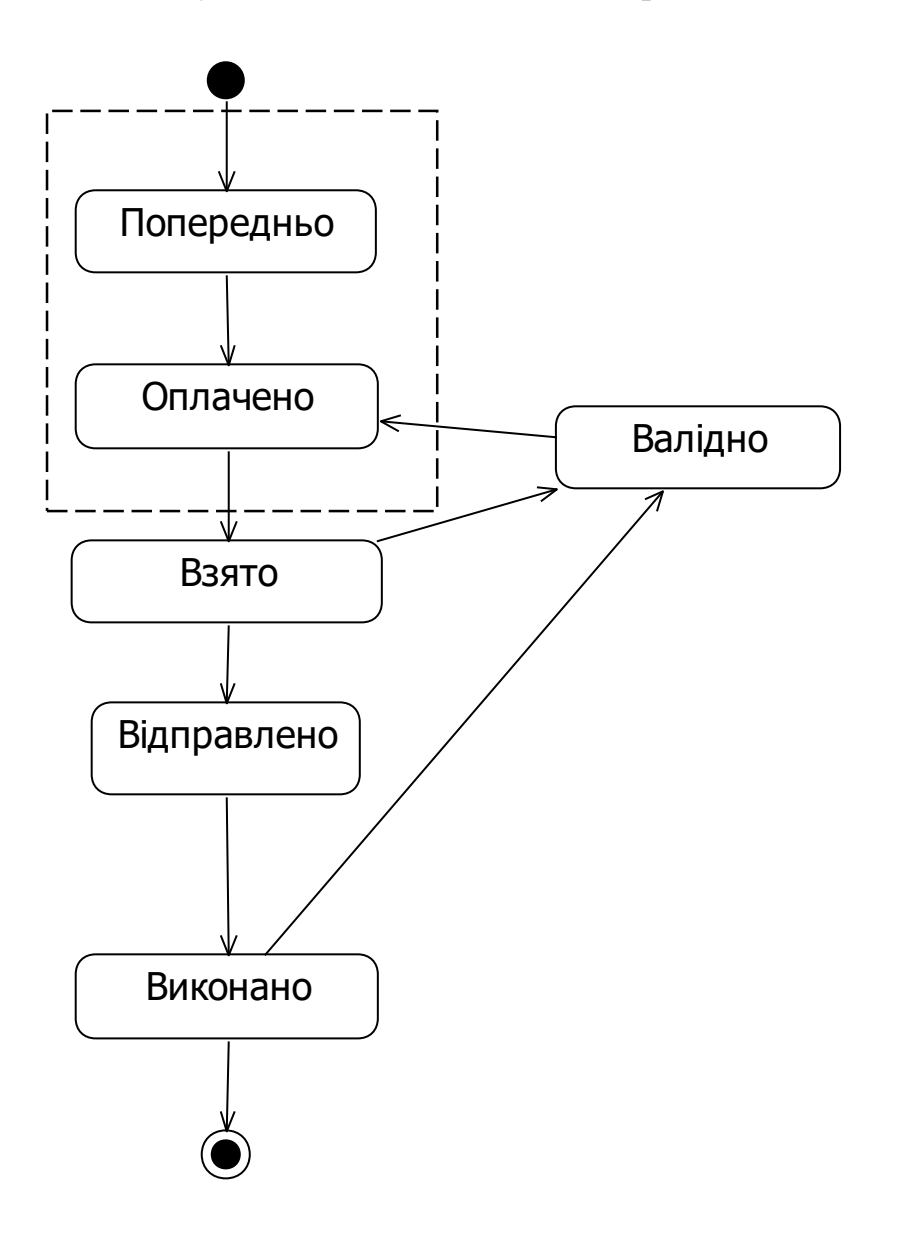

Рисунок 3.2 – Діаграма станів

Таким чином, запис на проведення дослідження як єдина одиниця може знаходитися у станах «Попередньо» та «Оплачено», а його окремі складові

(підзаписи) можуть знаходитися у станах «Взято», «Виконано», «Валідно». У разі встановлення валідності біоматеріалу для підзапису створюється новий запис на основі такого підзапису, відразу зі станом «Оплачено».

## <span id="page-33-0"></span>**3.2 Формалізоване представлення запису та підзапису на проведення дослідження**

В загальному вигляді запис на дослідження можна представити у вигляді наступних складових:

$$
rec=\langle pr, DT, A, st_r, tpr \rangle
$$

де *pr* – інформація про пацієнта, включає набор даних, який витягається з бази даних за унікальним ідентифікатором особи, *pr*=<*pib*, *bd*, *gn*, *addinf*>, де *pib* – прізвище, ім'я та по батькові особи, *bd* – дата народження, *gn* – стать, *addinf* – додаткова інформація;

*DT* – множина дат (дата першого запису, дата взяття, дата оплати);

*A –* множина досліджень, включених до запису, кожен елемент цієї множини відповідає «підзапису»;

*st\_r –* стан запису (Попередньо або Оплачено);

*tpr* – загальна вартість усіх досліджень, які входять до запису.

Елемент множини *А* також має складену структуру:

$$
a = \langle d_p, st_s, lb, pr \rangle
$$

де *d\_p* – вид досліджень або окремий показник; *d\_p*=<*nm*, *is\_p*, *is\_wh*, *P*>, де *nm* – назва виду дослідження (окремого показника), *is\_p* – булеве значення, яке визначає, чи відноситься підзапис до окремого показника, *is\_wh* – булеве значення, яке визначає, чи є вид дослідження повним, без виключення показників, *P* – множина показників дослідження, може бути пустою, якщо підзапис відповідає окремому показнику або якщо *is\_wh=True;*

*st*\_*sr* – стан підзапису (Взято, Відправлено, Виконано або Валідно);

*lb* – лабораторія, в якій буде проводитися дослідження;

*pr* – вартість виконання виду дослідження (окремого показника).

#### <span id="page-34-0"></span>**3.3 Висновки до розділу**

В розділі описано, яким чином проходять зміни для запису на дослідження на рівні стану запису в цілому та на рівні окремого дослідження в складі запису. Введений термін «підзапису», оскільки окремі стани можуть відповідати усьому запису, а деякі відповідають складовій запису.

Надано формалізоване представлення запису та його складових у вигляді кортежів та множин. Но основі бізнес правил, викладених у першому розділі, та структури запису з даного розділу можливе проектування структури бази даних.

# <span id="page-35-0"></span>**4 ПРОЕКТУВАННЯ ПРОГРАМИ ОБЛІКУ ЗАПИСУ НА ПРОВЕДЕННЯ ЛАБОРАТОРНИХ ДОСЛІДЖЕНЬ 4.1 Архітектура застосунку**

<span id="page-35-1"></span>Програма реалізована як клієнт-серверний застосунок, у якому клієнтом виступає браузер, сервером - веб-сервер.

Основна частина застосунку знаходиться на боці веб-сервера, який обробляє отримані запити відповідно бізнес-логіці й формує відповідь, яка відправляє користувачеві. Далі браузер перетворює отриману відповідь від сервера в графічний інтерфейс, зрозумілий користувачеві.

Використана двуланкова архітектура, оскільки сервер відповідає на клієнтські запити прямо й у повному обсязі (рис.4.1).

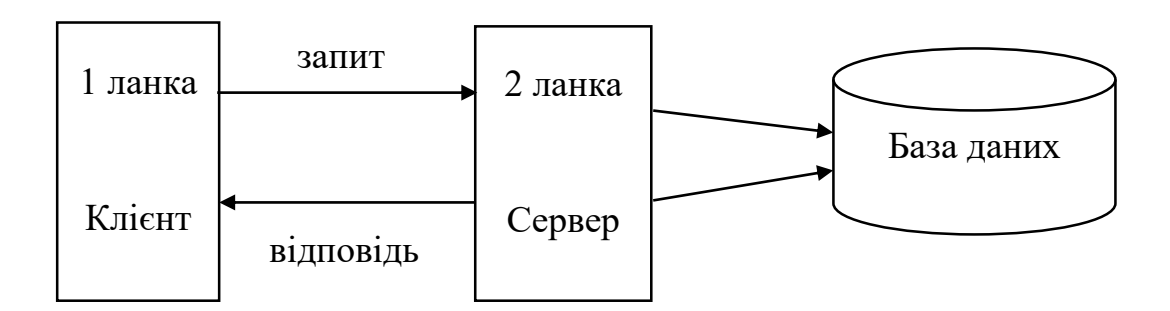

Рисунок 4.1 – Архітектура застосунку

Щоб користувач міг бачити графічний інтерфейс застосунку у вікні браузера, браузер обробляє отриману відповідь веб-сервера, у якому втримується інформація, реалізована із застосуванням HTML, CSS, JS.

Веб-сервер приймає HTTP-запити від клієнта й повертає HTTPвідповіді. Як програмне забезпечення веб-сервера використовується Apache. Застосунок, що функціонує на веб-сервере, реалізований із застосуванням мови програмування PHP.
База даних не є частиною веб-сервера, але для застосунку база даних необхідна для виконання своїх функцій, оскільки в базі даних зберігається вся інформація застосунку (облікові, користувальницькі дані й т.д.).

База даних являє собою інформаційну модель, яка дозволяє упорядковано зберігати дані про об'єкт або групу об'єктів, що мають набір властивостей. База даних функціонує під управлінням системи керування базами даних MySQL.

#### **4.2 Діаграми послідовностей**

Діаграма послідовності дій (sequence dіagram) - це вид діаграми взаємодії, у якому увага акцентується на упорядкованості повідомлень у часі. За допомогою діаграм послідовності дій зручно моделювати прості потоки керування, не утримуючих складних розгалужень і циклів. У випадку розробки складної системи необхідно точно представляти взаємодію об'єктів між собою, перелік клієнтів і серверів і порядок обміну повідомлень між ними. Обмін повідомленнями відбувається в певній послідовності, і діаграми послідовності дій дозволяють одержати відбиття цього обміну в часі [31].

Діаграма послідовності є однієї з різновидів діаграм взаємодії й призначена для моделювання взаємодії об'єктів Системи в часі, а також обміну повідомленнями між ними [32].

Діаграма послідовності використовується для уточнення діаграм варіантів використання, вона описує аспекти поведінки системи. Діаграма послідовності відображає взаємодію об'єктів у динаміці, у часі, інформація приймає вид повідомлень, а взаємодія об'єктів має на увазі обмін цими повідомленнями в рамках сценарію [33].

На рис.4.2 показано діаграму послідовностей для варіанту використання «Створення нового пацієнта».

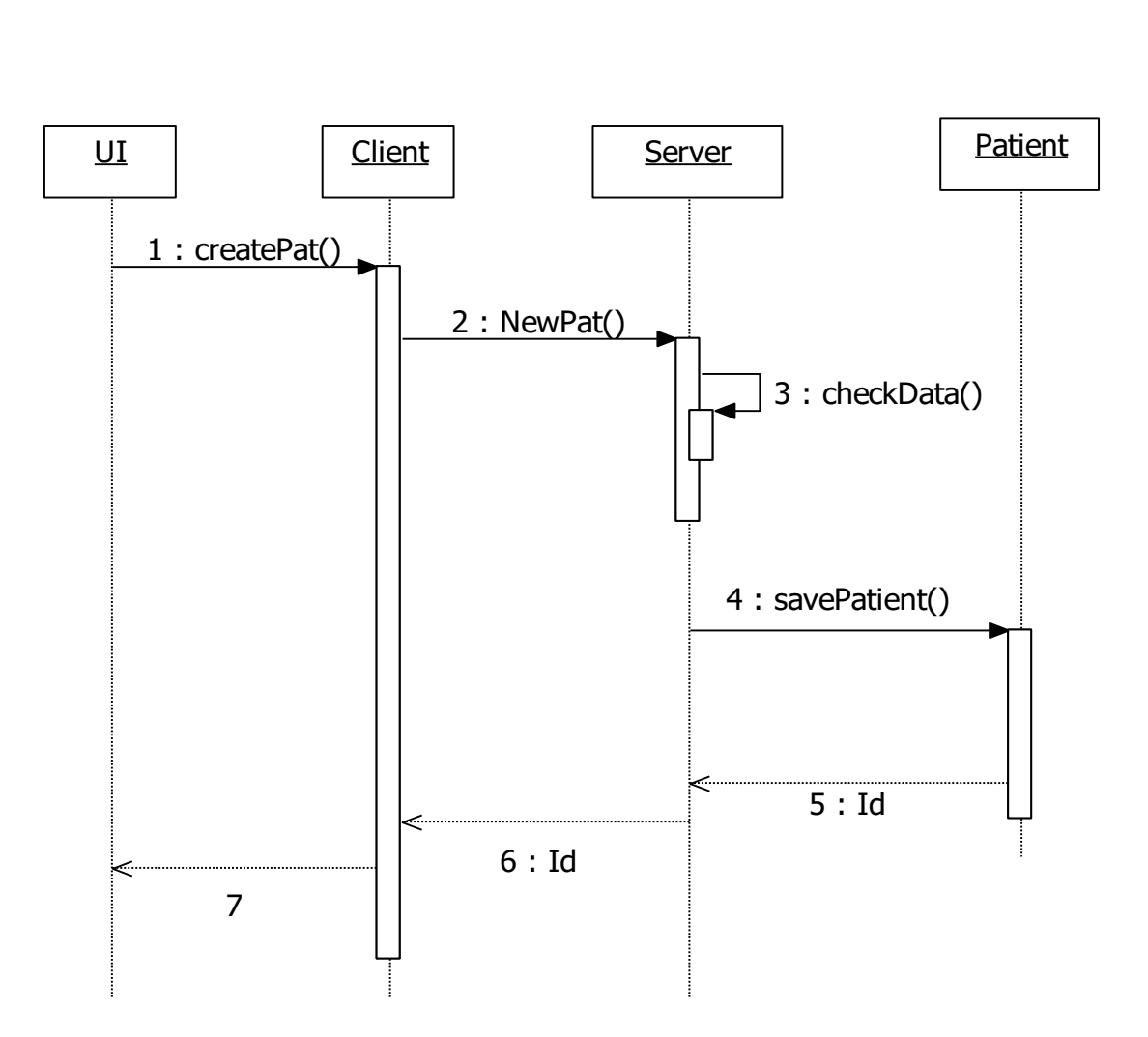

Рисунок 4.2 - Діаграма послідовності для варіанту використання «Створення нового пацієнта»

На діаграмах послідовності припустиме використання стандартних стереотипів класу [32]:

Actor - екземпляр учасника процесу (роль на діаграмі прецедентів);

Boundary - використовується для класів, що відокремлюють внутрішню структуру системи від зовнішнього середовища (екранна форма, користувальницький інтерфейс;

Control - активний елемент, що використовується для виконання деяких операцій над об'єктами (програмний компонент, модуль, оброблювач);

Entіty - звичайно застосовується для позначення класів, які зберігають якусь інформацію про бізнеси-об'єкти (відповідає таблиці або елементу БД).

На рис.4.3 показано діаграму послідовностей для варіанту використання

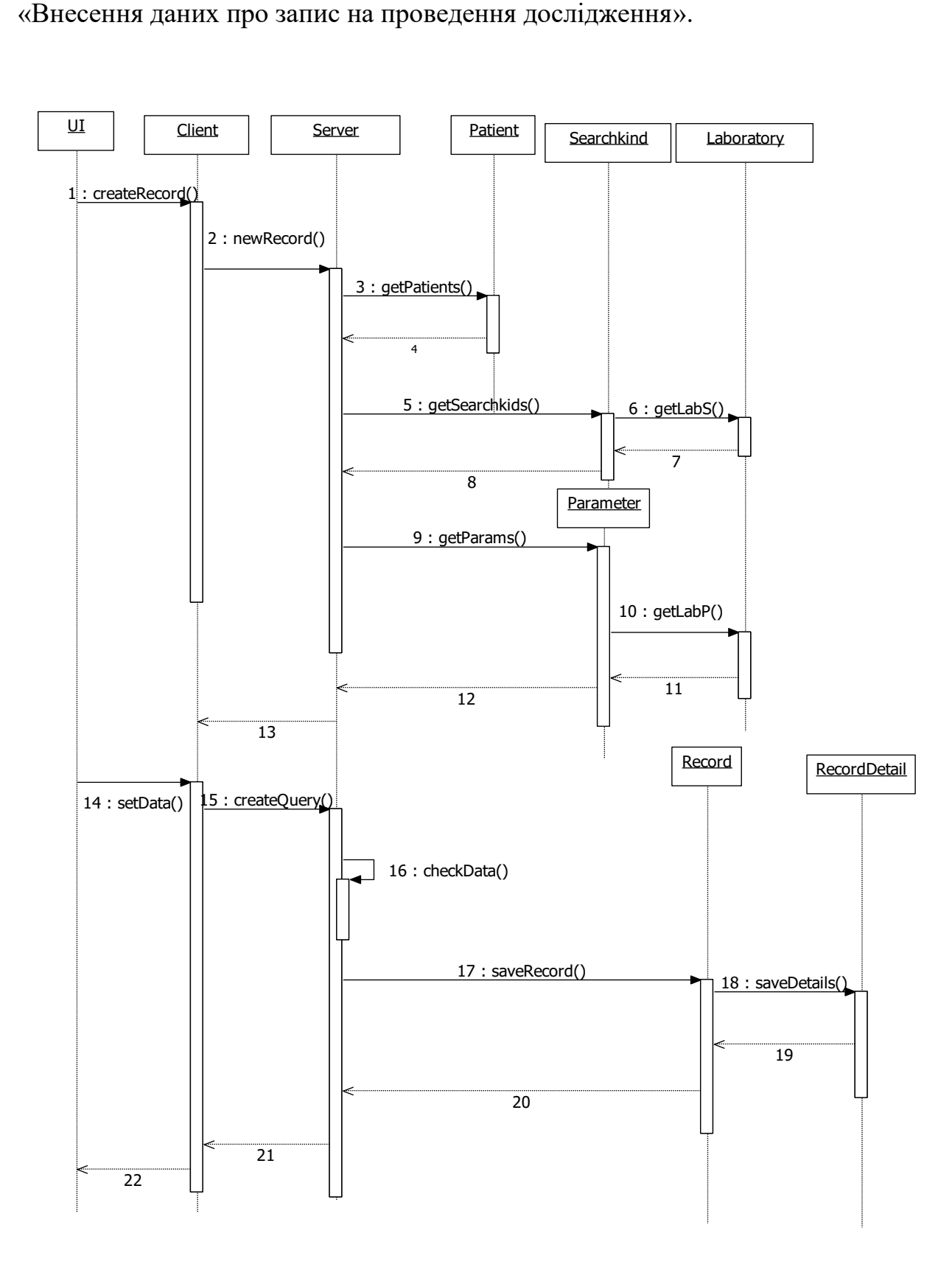

Рисунок 4.3 - Діаграма послідовності для варіанту використання «Внесення даних про запис на проведення дослідження»

## **4.3 Структура бази даних**

Основні сутності предметної області та зв'язки між ними показані на концептуальній моделі даних (рис.4.4).

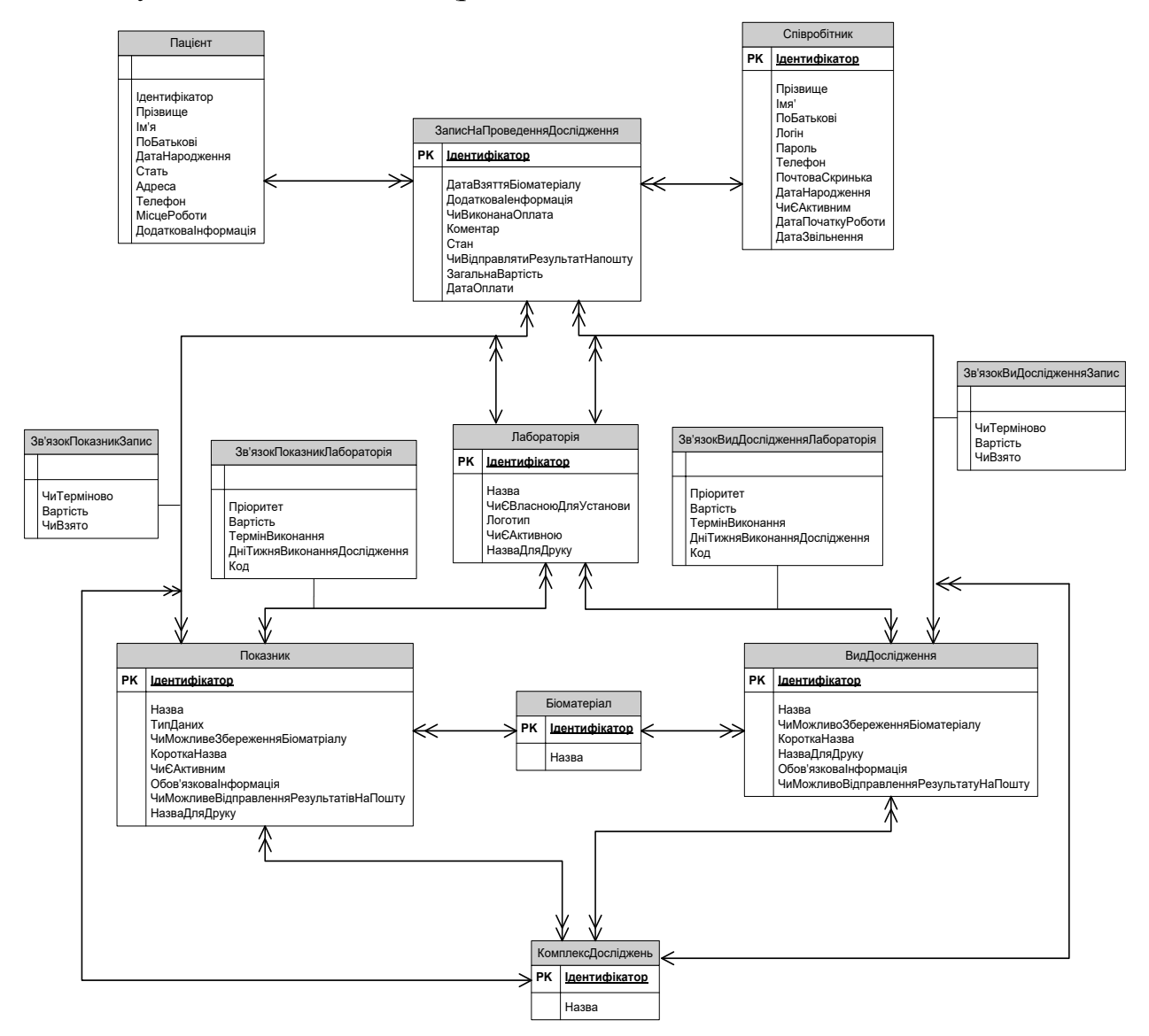

Рисунок 4.4 – Концептуальна модель даних

Реляційна база даних для збереження необхідної інформації, відповідна концептуальній моделі даних, містить наступні таблиці.

Таблиця biomaterial зберігає список можливих біоматеріалів, які можуть досліджуватися (табл.4.1).

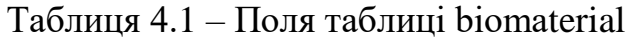

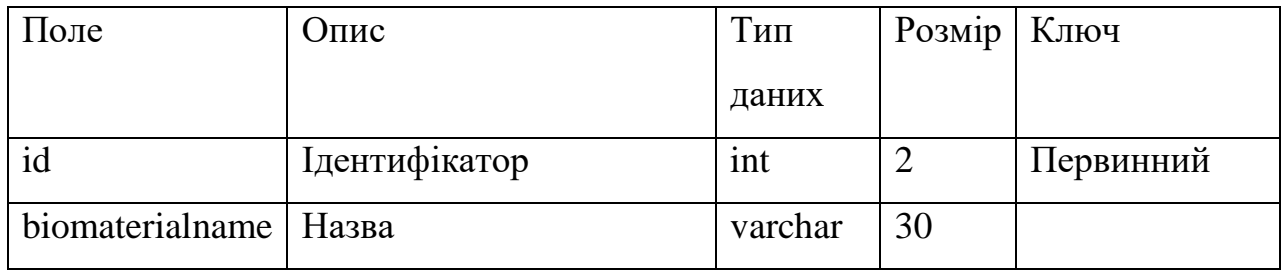

Таблиця laboratory зберігає список лабораторій, в яких можуть проводитися дослідження (табл.4.2).

Таблиця 4.2 – Поля таблиці laboratory

| Поле           | Опис              | Тип     | Розмір         | Ключ      |
|----------------|-------------------|---------|----------------|-----------|
|                |                   | даних   |                |           |
| id             | Ідентифікатор     | int     | $\overline{2}$ | Первинний |
| laboratoryname | Назва             | varchar | 30             |           |
| isown          | Чи є власною для  | int     | 1              |           |
|                | медичної установи |         |                |           |
| logo           | Логотип           | varchar | 50             |           |
| isactive       | Чи є активною     | int     | $\mathbf{1}$   |           |
| printname      | Назва для друку   | varchar | 100            |           |

Таблиця [employee](http://127.0.0.1/openserver/phpmyadmin/sql.php?db=spomed&table=employee&token=ea45c8c706c14b4531bd32dd08eadead) зберігає список співробітників, які є користувачами програми (табл.4.3).

Таблиця 4.3 – Поля таблиці [employee](http://127.0.0.1/openserver/phpmyadmin/sql.php?db=spomed&table=employee&token=ea45c8c706c14b4531bd32dd08eadead)

| Поле          | Опис           | Тип     | Розмір | Ключ      |
|---------------|----------------|---------|--------|-----------|
|               |                | даних   |        |           |
| id            | Ідентифікатор  | int     |        | Первинний |
| namelemployee | Прізвище       | varchar | 30     |           |
| name2employee | $\mathbb{R}^n$ | varchar | 30     |           |

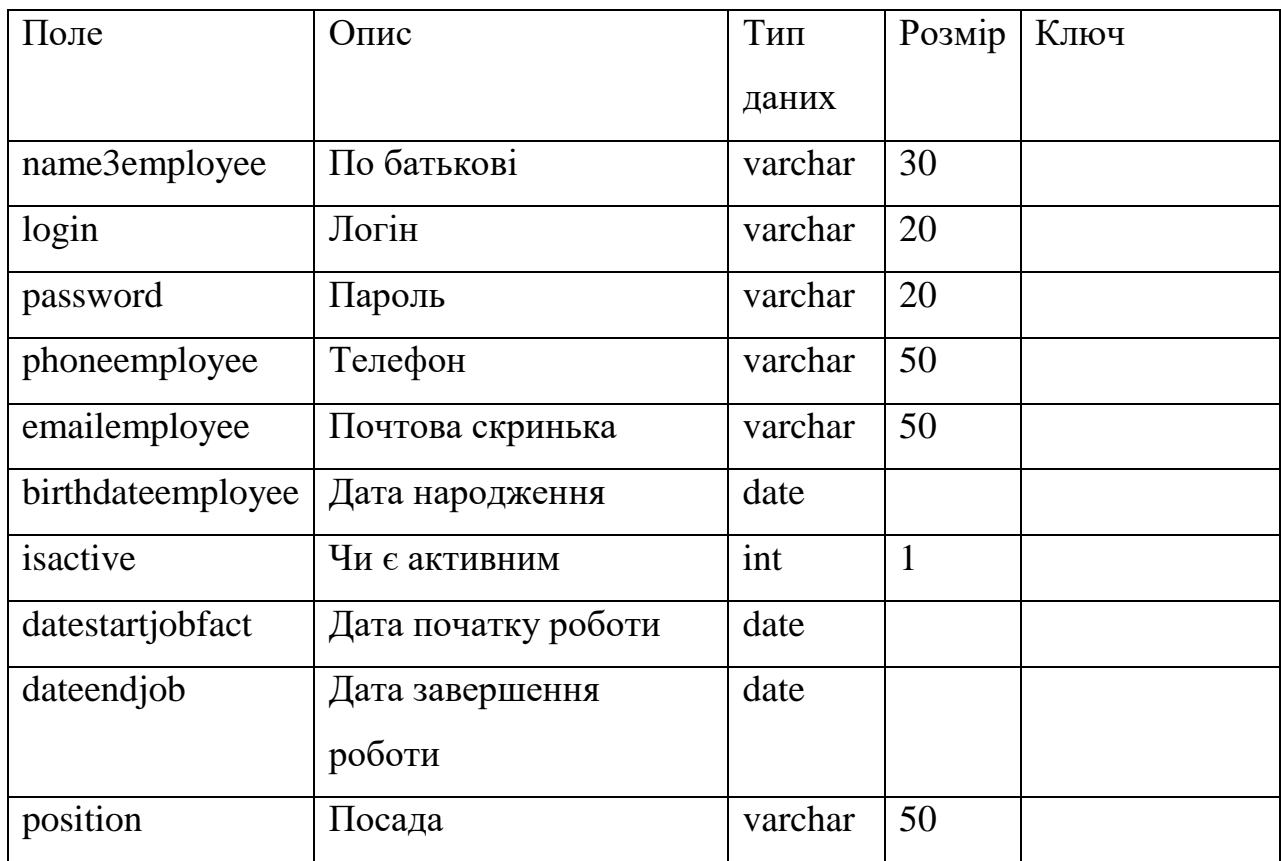

## Продовження табл. 4.3

Таблиця [parameter](http://127.0.0.1/openserver/phpmyadmin/sql.php?db=spomed&table=parameter&token=ea45c8c706c14b4531bd32dd08eadead) зберігає список показників, які можуть досліджуватися (табл.4.4).

Таблиця 4.4 – Поля таблиці [parameter](http://127.0.0.1/openserver/phpmyadmin/sql.php?db=spomed&table=parameter&token=ea45c8c706c14b4531bd32dd08eadead)

| Поле          | $O$ <sub>II</sub> $C$ | Тип     | Розмір         | Ключ      |
|---------------|-----------------------|---------|----------------|-----------|
|               |                       | даних   |                |           |
| id            | Ідентифікатор         | int     | 5              | Первинний |
| nameparameter | Назва показника       | varchar | 100            |           |
| typeparameter | Тип даних для         | varchar | 20             |           |
|               | показника             |         |                |           |
| notsave       | Чи можливо зберігати  | int     | 1              |           |
|               | біоматеріал           |         |                |           |
| biomaterialid | Ідентифікатор         | int     | $\overline{2}$ | Зовнішній |
|               | біоматеріалу          |         |                |           |

| Поле                | Опис                 | Тип     | Розмір | Ключ |
|---------------------|----------------------|---------|--------|------|
|                     |                      | даних   |        |      |
| shortname           | Скорочена назва      | varchar | 50     |      |
| isactive            | Чи є активним        | int     | 1      |      |
| requiredinformation | Обов'язкова          | varchar | 200    |      |
|                     | інформація про       |         |        |      |
|                     | пацієнта             |         |        |      |
| isnotemail          | Чи можна висилати на | int     | 1      |      |
|                     | електронну пошту     |         |        |      |
| nameparameterprint  | Назва показника для  | varchar | 200    |      |
|                     | друку                |         |        |      |

Продовження табл.4.4

Таблиця [parameterlaboratory](http://127.0.0.1/openserver/phpmyadmin/sql.php?db=spomed&table=parameterlaboratory&token=ea45c8c706c14b4531bd32dd08eadead) зберігає інформацію, про можливість та особливості виконання досліджень показників в лабораторіях. Реалізує зв'язок «багато до багатьох» між лабораторією та показником (табл.4.5).

Таблиця 4.5 – Поля таблиці [parameterlaboratory](http://127.0.0.1/openserver/phpmyadmin/sql.php?db=spomed&table=parameterlaboratory&token=ea45c8c706c14b4531bd32dd08eadead)

| Поле         | Опис                      | Тип     | Розмір         | Ключ      |
|--------------|---------------------------|---------|----------------|-----------|
|              |                           | даних   |                |           |
| id           | Ідентифікатор             | int     | $\overline{7}$ | Первинний |
| parameterid  | Ідентифікатор показника   | int     | $\overline{4}$ | Зовнішній |
| laboratoryid | Ідентифікатор лабораторії | int     | $\overline{2}$ | Зовнішній |
| priority     | Пріоритет обрання         | int     | $\overline{2}$ |           |
|              | лабораторії               |         |                |           |
| price        | Вартість                  | numeric | 7,2            |           |
| term         | Термін отримання          | int     | $\overline{2}$ |           |
|              | результату, в робочих     |         |                |           |
|              | ДНЯХ                      |         |                |           |

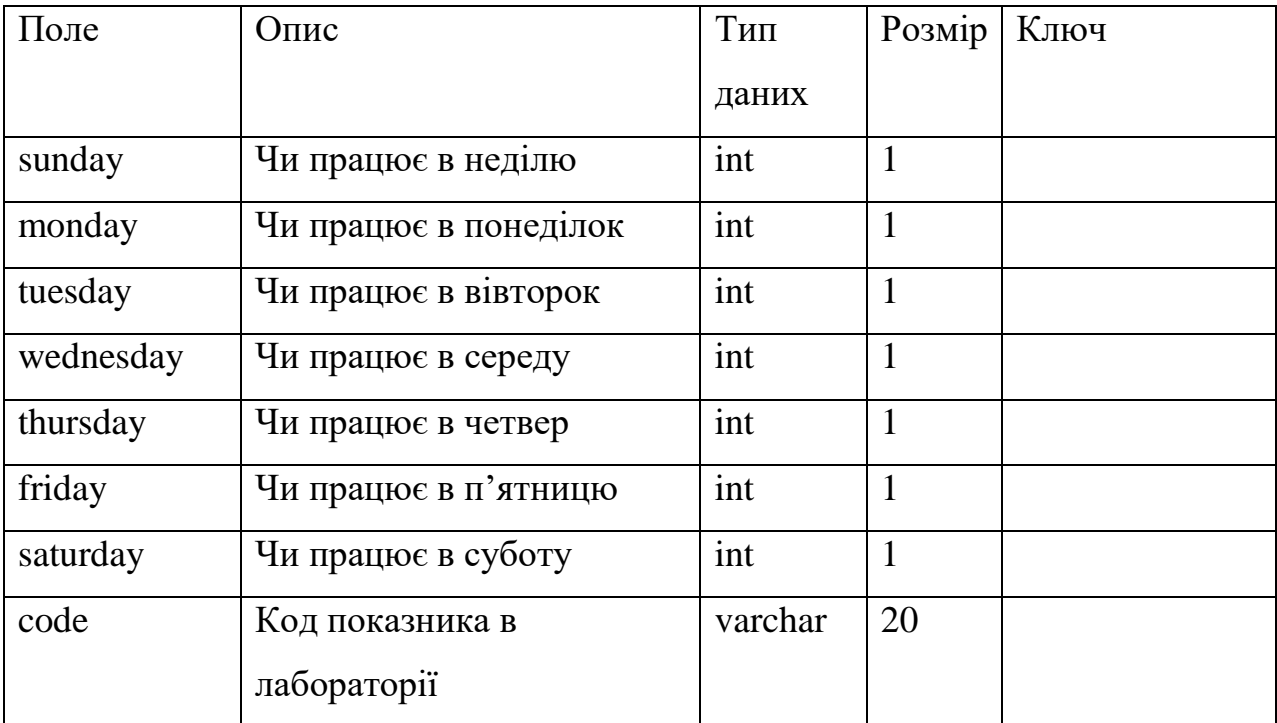

## Продовження табл.4.5

Таблиця [person](http://127.0.0.1/openserver/phpmyadmin/sql.php?db=spomed&table=person&token=ea45c8c706c14b4531bd32dd08eadead) зберігає список пацієнтів медичної установи (табл.4.6).

Таблиця 4.6 – Поля таблиці [person](http://127.0.0.1/openserver/phpmyadmin/sql.php?db=spomed&table=person&token=ea45c8c706c14b4531bd32dd08eadead)

| Поле           | Опис                | Тип     | Розмір | Ключ      |
|----------------|---------------------|---------|--------|-----------|
|                |                     | даних   |        |           |
| id             | Ідентифікатор       | int     | 5      | Первинний |
| name1Person    | Прізвище            | varchar | 30     |           |
| name2Person    | Ім'я                | varchar | 30     |           |
| name3Person    | По батькові         | varchar | 30     |           |
| <b>BDay</b>    | Дата народження     | date    |        |           |
| Gender         | Стать               | varchar | 10     |           |
| <b>Address</b> | Адреса              | varchar | 100    |           |
| Telephone      | Телефон             | varchar | 100    |           |
| JobPlace       | Місце роботи        | varchar | 200    |           |
| addcomment     | Додатковий коментар | varchar | 200    |           |

Таблиця [recordsearchkind](http://127.0.0.1/openserver/phpmyadmin/sql.php?db=spomed&table=planersearchkind&token=ea45c8c706c14b4531bd32dd08eadead) зберігає дані про запис пацієнта на проведення дослідження (табл.4.7).

| Поле                 | Опис                 | Тип     | Розмір       | Ключ      |
|----------------------|----------------------|---------|--------------|-----------|
|                      |                      | даних   |              |           |
| id                   | Ідентифікатор        | Int     | 10           | Первинний |
| daterecordsearchkind | Дата проведення      | date    |              |           |
|                      | дослідження          |         |              |           |
| personid             | Ідентифікатор        | int     | 6            | Зовнішній |
|                      | персони              |         |              |           |
| addinformation       | Додаткова інформація | varchar | 200          |           |
| oplata               | Чи проведена оплата  | int     | $\mathbf{1}$ |           |
| comment              | Коментар             | varchar | 200          |           |
| userid               | Ідентифікатор        | int     | 3            | Зовнішній |
|                      | користувача, який    |         |              |           |
|                      | зробив запис         |         |              |           |
| state                | Стан запису          | varchar | 10           |           |
| isemail              | Чи необхідно         | int     | $\mathbf{1}$ |           |
|                      | відправити           |         |              |           |
|                      | результати на пошту  |         |              |           |
| summa                | Підсумкова вартість  | numeric | 7,2          |           |
| dateoplata           | Дата оплати          | date    |              |           |
|                      |                      |         |              |           |

Таблиця 4.7 – Поля таблиці [recordsearchkind](http://127.0.0.1/openserver/phpmyadmin/sql.php?db=spomed&table=planersearchkind&token=ea45c8c706c14b4531bd32dd08eadead)

Таблиця [recordsearchkindd](http://127.0.0.1/openserver/phpmyadmin/sql.php?db=spomed&table=planersearchkindmore&token=ea45c8c706c14b4531bd32dd08eadead)etail зберігає дані про конкретні види дослідження, що відносяться до запису на проведення дослідження (табл.4.8).

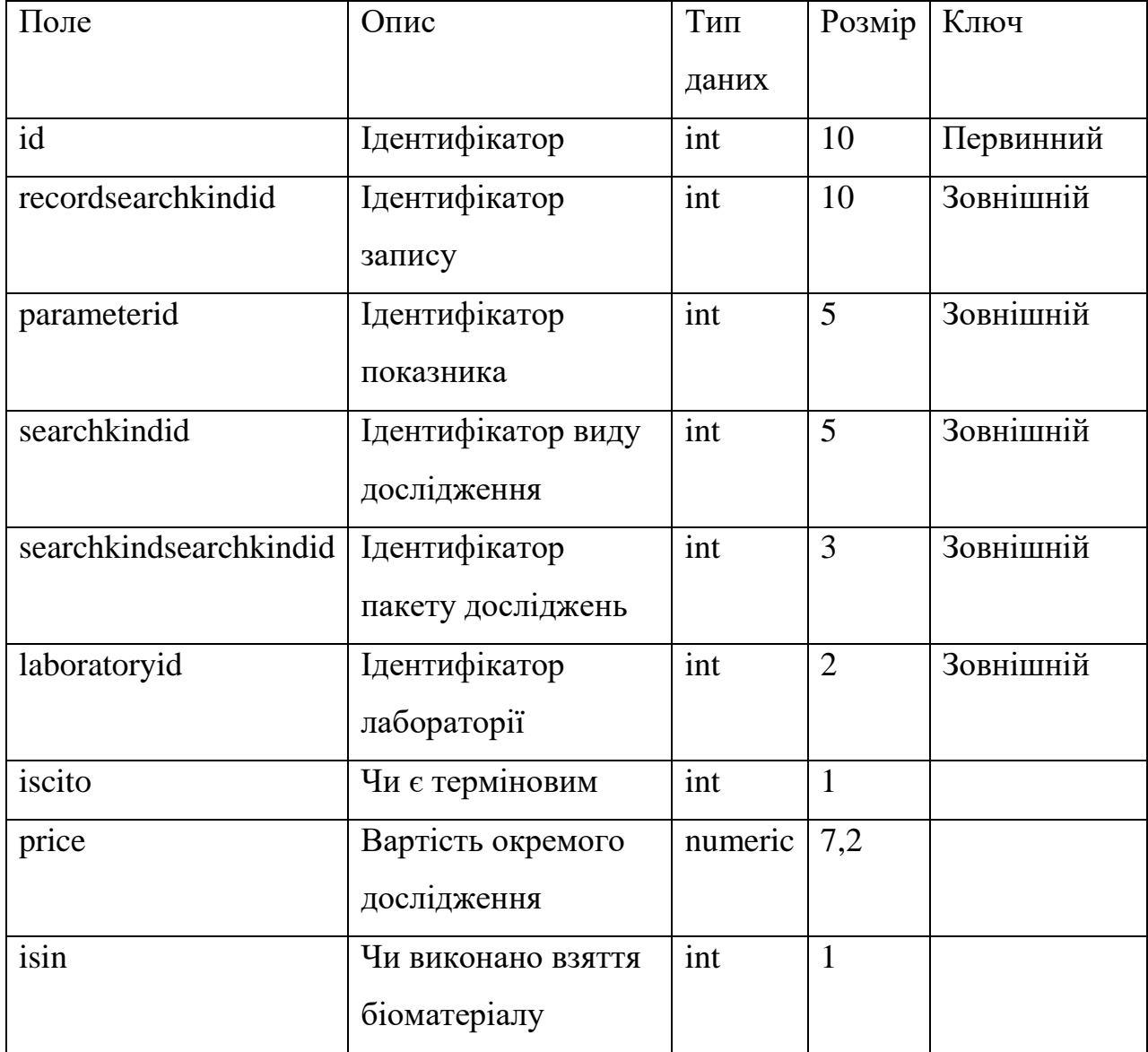

## Таблиця 4.8 – Поля таблиці [recordsearchkindd](http://127.0.0.1/openserver/phpmyadmin/sql.php?db=spomed&table=planersearchkindmore&token=ea45c8c706c14b4531bd32dd08eadead)etail

Таблиця [searchkind](http://127.0.0.1/openserver/phpmyadmin/sql.php?db=spomed&table=searchkind&token=ea45c8c706c14b4531bd32dd08eadead) зберігає список можливих видів дослідження (табл.4.9).

Таблиця 4.9 – Поля таблиці [searchkind](http://127.0.0.1/openserver/phpmyadmin/sql.php?db=spomed&table=searchkind&token=ea45c8c706c14b4531bd32dd08eadead)

| Поле           | Опис          | Тип     | Розмір   Ключ |           |
|----------------|---------------|---------|---------------|-----------|
|                |               | даних   |               |           |
| id             | Ідентифікатор | int     |               | Первинний |
| searchkindname | Назва виду    | varchar | 100           |           |
|                | дослідження   |         |               |           |

Продовження табл. 4.9

| Поле                | Опис                 | Тип     | Розмір         | Ключ      |
|---------------------|----------------------|---------|----------------|-----------|
|                     |                      | даних   |                |           |
| biomaterialid       | Ідентифікатор        | int     | $\overline{2}$ | Зовнішній |
|                     | біоматеріалу         |         |                |           |
| notsave             | Чи можливе           | int     | $\mathbf{1}$   |           |
|                     | збереження           |         |                |           |
|                     | біоматеріалу         |         |                |           |
| shortname           | Скорочена назва      | varchar | 50             |           |
| printname           | Назва для друку      | varchar | 200            |           |
| isactive            | Чи є активним        | int     | 1              |           |
| requiredinformation | Обов'язкова          | varchar | 200            |           |
|                     | інформація           |         |                |           |
| isnotemail          | Чи можливе           | int     | $\mathbf{1}$   |           |
|                     | відправлення         |         |                |           |
|                     | результатів на пошту |         |                |           |

Таблиця [searchkindlaboratory](http://127.0.0.1/openserver/phpmyadmin/sql.php?db=spomed&table=searchkindlaboratory&token=ea45c8c706c14b4531bd32dd08eadead) зберігає інформацію, про можливість та особливості виконання окремих видів досліджень в лабораторіях. Реалізує зв'язок «багато до багатьох» між лабораторією та видом дослідження (табл.4.10).

Таблиця 4.10 – Поля таблиці [searchkindlaboratory](http://127.0.0.1/openserver/phpmyadmin/sql.php?db=spomed&table=searchkindlaboratory&token=ea45c8c706c14b4531bd32dd08eadead)

| Поле         | Опис               | Тип   | Розмір   Ключ |           |
|--------------|--------------------|-------|---------------|-----------|
|              |                    | даних |               |           |
| id           | Ідентифікатор      | 1nt   |               | Первинний |
| searchkindid | Ідентифікатор виду |       |               | Зовнішній |
|              | дослідження        |       |               |           |

Продовження табл. 4.10

| Поле         | Опис                  | Тип     | Розмір         | Ключ      |
|--------------|-----------------------|---------|----------------|-----------|
|              |                       | даних   |                |           |
| laboratoryid | Ідентифікатор         | int     | $\overline{2}$ | Зовнішній |
|              | лабораторії           |         |                |           |
| priority     | Пріоритет обрання     | int     | $\overline{2}$ |           |
|              | лабораторії           |         |                |           |
| price        | Вартість              | numeric | 7,2            |           |
| term         | Термін отримання      | int     | $\overline{2}$ |           |
|              | результату, в робочих |         |                |           |
|              | ДНЯХ                  |         |                |           |
| term         | Термін отримання      | int     | $\overline{2}$ |           |
|              | результату, в робочих |         |                |           |
|              | ДНЯХ                  |         |                |           |
| sunday       | Чи працює в неділю    | int     | $\mathbf{1}$   |           |
| monday       | Чи працює в           | int     | $\mathbf{1}$   |           |
|              | понеділок             |         |                |           |
| tuesday      | Чи працює в вівторок  | int     | $\mathbf{1}$   |           |
| wednesday    | Чи працює в середу    | int     | $\mathbf{1}$   |           |
| thursday     | Чи працює в четвер    | int     | $\mathbf{1}$   |           |
| friday       | Чи працює в           | int     | $\mathbf{1}$   |           |
|              | п'ятницю              |         |                |           |
| saturday     | Чи працює в суботу    | int     | $\mathbf{1}$   |           |
| code         | Код виду              | varchar | 20             |           |
|              | дослідження в         |         |                |           |
|              | лабораторії           |         |                |           |

Таблиця [searchkindsearchkind](http://127.0.0.1/openserver/phpmyadmin/sql.php?db=spomed&table=searchkindlaboratory&token=ea45c8c706c14b4531bd32dd08eadead) зберігає інформацію про групи видів досліджень, які часто замовляються одночасно (табл.4.11).

| Поле          | Опис                | Тип   | Розмір         | Ключ      |
|---------------|---------------------|-------|----------------|-----------|
|               |                     | даних |                |           |
| id            | Ідентифікатор       | int   | 7              | Первинний |
| searchkindid0 | Ідентифікатор групи | int   | $\overline{2}$ | Зовнішній |
| searchkindid1 | Ідентифікатор виду  | int   | 5              | Зовнішній |
|               | дослідження         |       |                |           |
| parameterid   | Ідентифікатор       | int   | 5              | Зовнішній |
|               | показника           |       |                |           |

Таблиця 4.11 – Поля таблиці [searchkindsearchkind](http://127.0.0.1/openserver/phpmyadmin/sql.php?db=spomed&table=searchkindlaboratory&token=ea45c8c706c14b4531bd32dd08eadead) 

Таблиця [searchkindp](http://127.0.0.1/openserver/phpmyadmin/sql.php?db=spomed&table=searchkindlaboratory&token=ea45c8c706c14b4531bd32dd08eadead)arameter зберігає інформацію про показники, які входять у вид дослідження (табл.4.12).

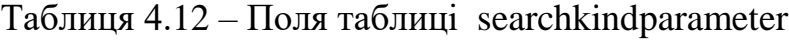

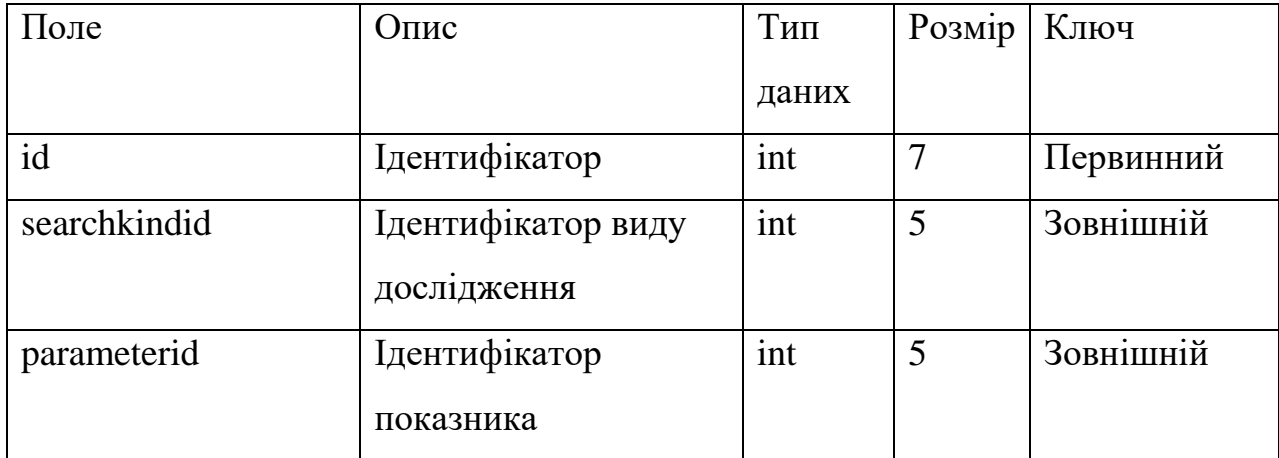

# **4.4 Алгоритм зміни вигляду позицій досліджень відповідно зміні складу показників**

Під час запису користувач повинен вказати необхідні дослідження. Для цього у віконній формі виводяться список комплексів досліджень список видів досліджень та список показників, які можуть досліджуватися окремо.

Комплекс досліджень включає в свою чергу список видів досліджень та окремих показників, об'єднаних під однією назвою для прискорення вибору користувачем, в комплекси поєднані дослідження, які часто призначаються разом.

В середині списку видів досліджень (показників) позиції розподілені за видом біоматеріалу.

Кожен вид дослідження може бути розгорнутий до рівня показників. які в ньому визначаються.

Щоб додати показник або вид дослідження до запису, користувач має помітити відповідну позицію у списку. Для цього кожна позиція містить елемент керування «прапорець». Кожен елемент має ідентифікатор, який складається з ідентифікатору комплексу, ідентифікатору виду дослідження. ідентифікатору показника. Для окремих видів дослідження складові комплексу та показника дорівнюють 0, для окремих показників складові комплексу та виду дослідження дорівнюють 0.

Для виду дослідження (окремого або у складі комплексу) можна зняти прапорці для окремих показників, виключивши їх з проведення дослідження. при цьому корегується загальна вартість дослідження.

Таким чином, обробка зміни стану кожного прапорця передбачає перерахунок вартості запису на дослідження.

Вхідними даними для функції перерахунку є ідентифікатор комплексу, ідентифікатор виду дослідження, ідентифікатор показника. Для кожної комбінації таких складових необхідно обробити ситуацію включення прапорця або його зняття. Схема алгоритму показана на рис. 4.3.

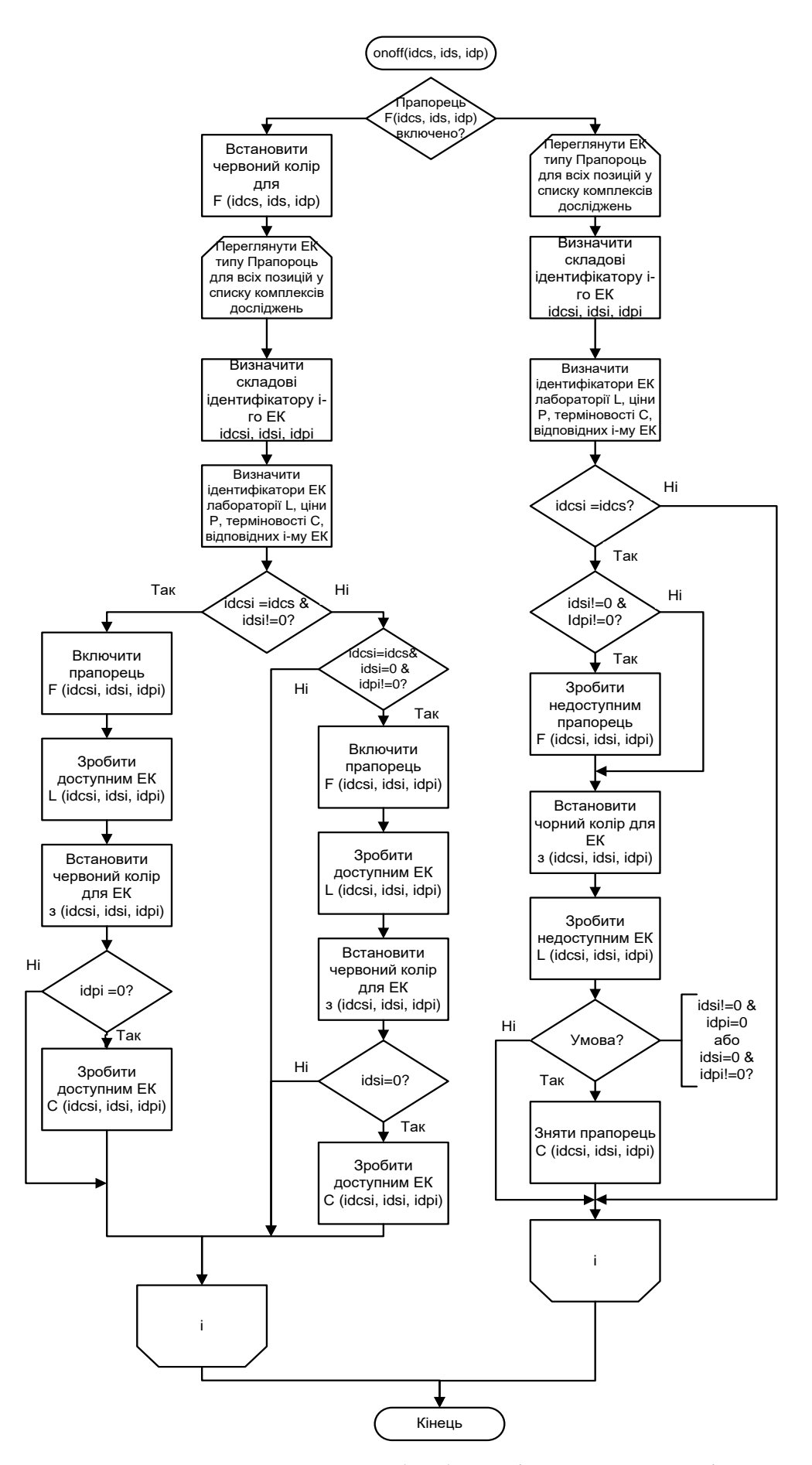

Рисунок 4.3 – Схема алгоритму обробки зміни складу дослідження

Кожна позиція, відповідна виду дослідження або окремому показнику в списку, включає кілька елементів керування:

прапорець додавання/виключення позиції у запис;

лабораторія. в якій проводиться дослідження;

чи є дослідження терміновим;

 вартість проведення відповідного дослідження у відповідній лабораторії.

#### **4.5 Висновки до розділу**

В розділі описано архітектуру програми, надано обґрунтування обрання шаблону Клієнт-Сервер.

Описані сутності предметної області, їх атрибути та взаємозв'язки між сутностями у вигляді концептуальної моделі даних. представлено структуру таблиць реляційної бази даних, отриманої на основі концептуальної моделі даних.

Описано алгоритм зміни зовнішнього вигляду списку позицій можливих досліджень при формуванні запису на проведення дослідження, обумовлені діями користувача.

# **5 РЕАЛІЗАЦІЯ ПРОГРАМИ ЗАПИСУ НА ПРОВЕДЕННЯ ДОСЛІДЖЕННЯ**

#### **5.1 Опис функцій програми**

Кожен модуль програми містить функції, реалізовані на мові JavaScript/ Функції модуля addupdaterecord:

faddperson формує рядок для передачі даних в форму додавання пацієнта та відкриває вікно з такою формою; вхідні параметри – немає.

fchangeperson змінює список пацієнтів відповідно обраному пацієнту та достає з бази даних додаткову інформацію про обраного пацієнта; вхідні параметри – ідентифікатор обраного пацієнта; літера, що визначала фрагмент списку пацієнтів.

fpersonpart змінює список пацієнтів відповідно обраній літері; вхідні параметри – літера, що визначає потрібний фрагмент списку пацієнтів.

fopenmodal формує вікно для додавання значення до довідника з урахуванням виду довідника; вхідні параметри – вид довідника.

onoffparameter змінює зовнішній вигляд списку позицій досліджень в залежності включення/виключення позиції в список досліджень на виконання; вхідні параметри – ідентифікатор комплексу досліджень, ідентифікатор виду дослідження, ідентифікатор показника.

newprice формує вартість включених в запис досліджень при кожному включенні/виключенні позиції у списку досліджень; вхідні параметри – ідентифікатор комплексу досліджень, ідентифікатор виду дослідження, ідентифікатор показника.

fcreatetemp формує масив даних, які відображають внесені до запису позиції зі списку досліджень; кожен елемент масиву відповідає окремій позиції, є складним і містить ідентифікатор комплексу досліджень, ідентифікатор виду дослідження, ідентифікатор показника, ідентифікатор лабораторії, мітку про терміновість виконання, вартість виконання дослідження за обраною позицією; вхідні параметри – немає.

flab перераховує ціну (викликає функцію newprice) при зміні лабораторії в обраній позиції списку досліджень; вхідні параметри – ідентифікатор комплексу досліджень, ідентифікатор виду дослідження, ідентифікатор показника.

fg формує рядок встановлених значень для їх збереження при переході в інше вікно; вхідні параметри – немає.

fsave виконує перевірку наявності необхідних даних, формує рядок з встановленими даними для модуля збереження запису та викликає модуль збереження запису; вхідні параметри – чи фіксувати оплату, чи виконувати друк після збереження даних.

fsavemodal зберігає значення в довідник; вхідні параметри – немає.

Модуль addupdatetree

getAjaxreqinf визначає обов'язкову інформацію для всіх обраних позицій досліджень; вхідні параметри – немає.

Модуль index

oplata зберігає факт оплати; вхідні параметри – ідентифікатор запису на проведення дослідження.

deleteoplata перевіряє. Чи можлива відміна оплати (не було забору біоматеріалу) та відміняє факт оплати; вхідні параметри – ідентифікатор запису на проведення дослідження.

initindex формує список записів на проведення досліджень відповідно зазначеній даті та критеріям фільтру; вхідні параметри – немає.

forder виконує сортування списку записів; вхідні параметри – номер поля, за яким необхідно виконати сортування.

fopenmodal формує вікно для введення суми оплати; вхідні параметри – ідентифікатор запису, загальна вартість проведення досліджень з запису, ідентифікатор пацієнта.

fsavemodal зберігає факт оплати; перевіряє, чи дорівнює вказана сума вартості досліджень, при перевищенні виводить попередження, при нижчій сумі перевіряє дозвіл на часткову оплату; вхідні параметри – немає.

fselect виділяє обраний запис зеленим кольором; вхідні параметри – ідентифікатор запису на проведення дослідження.

fg формує рядок для збереження поточних критеріїв фільтру; вхідні параметри – немає.

#### **5.2 Опис інтерфейсу програми**

Програма передбачає кілька віконних форм для виконання функцій.

Для роботи з програмою потрібно авторизуватися. Для цього відкривається вікно для введення логіну та паролю (рис.5.1).

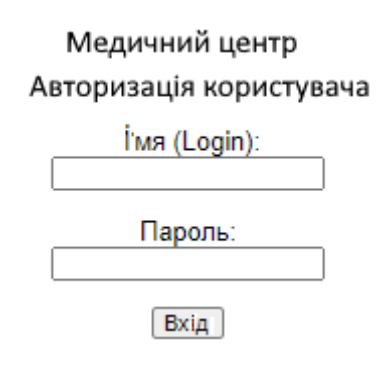

Рисунок 5.1 – Вікно авторизації

Після перевірки правильності логіну та паролю та ідентифікації користувача як реєстратора та обрання функції запису на дослідження відкривається вікно, яке відображає список записаних на визначену дату. За замовчуванням показує записи на поточну дату (рис. 5.2), але дату можна обрати за допомогою елемента керування Календар. зміна складу таблиці відбувається відразу після зміни дати (рис. 5.3).

| <b>D C</b> Пошук за пацієнтом<br>Оберіть дату: 82.11.2021<br>Пошук за лабораторією Обрати<br>$\checkmark$<br>Фільтр за оплатою ⊙усі ⊙оплачені ⊙неоплачені             |  |  |  |  |  |  |  |  |  |
|----------------------------------------------------------------------------------------------------|--|--|--|--|--|--|--|--|--|
|                                                                                                    |  |  |  |  |  |  |  |  |  |
| "Додати новий запис                                                                                                    |  |  |  |  |  |  |  |  |  |
| $Ne^{\frac{1}{2}}$<br>Bik<br>Стать<br>Оплата <del>Ф</del><br>Вартість<br>ПІБ пацієнта $\triangleq$<br>Список видів дослідження<br>Дія<br>Част, оплата<br>Хто направив |  |  |  |  |  |  |  |  |  |
|                                                                                                    |  |  |  |  |  |  |  |  |  |

Рисунок 5.2 – Записи на поточну дату (записів ще немає)

За допомогою вікна також можливо виконання наступних функцій фільтрації даних:

 показати тільки записи для пацієнтів, прізвища яких відповідають заданій умові;

показати тільки записи для зазначеної лабораторії;

показати тільки оплачені записи;

показати тільки неоплачені записи.

|              | Оберіть дату: 02.11.2021                                                                                         | <b>D</b> Пошук за пацієнтом |     | Пошук за лабораторією Обрати.                                                                                                    |          |           | $\checkmark$   |     |                     |
|--------------|----------------------------------------------------------------------------------------------------|-----------------------------|-----|----------------------------------------------------------------------------------------------------|----------|-----------|----------------|-----|---------------------|
|              | Фільтр за оплатою • Усі Оплачені • Неоплачені                                                                    |                             |     |                                                                                                    |          |           |                |     |                     |
| $N_0$        | ПІБ пацієнта →                                                                                                   | Стать                       | Bix | Запис неможливий<br>Список видів дослідження                                                                                                    | Вартість | Onnara    | Хто направив   | Дія | <b>Yact, onnata</b> |
| $\mathbf{o}$ | and the same with their<br><b>CONTRACTOR AND THE ART OF THE ART OF</b><br>March 1981 (1982)<br><b>BELLEVILLE</b> | Ж                           | 32  | Постановка на учёт (ВБ)<br>.Группа крови (ABO) - резус-принадлежность (Кровь)<br>КДЛ "Евгеника"<br>Все показатели<br>. Клинический анализ крови (развёрнутый) (Кровь) -<br>КДЛ "Евгеника"<br>Все показатели<br>13.34. Коагулограмма: скрининг (Кровь) - КДЛ<br>Евгеника"<br>Все показатели<br>.Биохимия (Кровь) - КДЛ "Евгеника"<br>Все показатели<br>13.11. TORCH-инфекции (Кровь) - КДЛ "Евгеника"<br>Все показатели<br>100.03. Гормоны щитовидной железы (Кровь) - КДЛ<br>"Евгеника"<br>Все показатели<br>. Общий анализ мочи (с микроскопией осадка) (Моча)<br>КДЛ "Евгеника"<br>Все показатели<br>441. Бактериологический посев на флору и<br>чувствительность к антибиотикам (Моча) - СЭС<br>Все показатели<br>Забор біоматеріалу (Кровь) - КДЛ "Евгеника"<br>Все показатели<br>RW (кровь) (Кровь) - КНП -Одеський обласний це<br>ВИЧ (Кровь) - КНП - Одеський обласний це<br>.HBsAg - определение антигена к вирусу гепатита В<br>(Кровь) - КНП -Одеський обласний це<br>.Гепатит С (Кровь) - КНП «Одеський обласний це | 4340.00  |           |                | ٠   |                     |
| 55           | MIT CREW PLAN: THE CRE<br>ON FINANCIAL<br><b>ANTI-REG. (26 - 38)</b>                                             | Ж                           | 29  | 1.4.Берем. 2-й скрин. (14-21 нед.): расчет рисков на<br>криптере (Кровь) - ГЕНОМ<br>Все показатели<br>Забор біоматеріалу (Кровь) - КДЛ "Евгеника"<br>Все показатели                                                                                                    | 780.00   | $\ddot{}$ |                | 0   |                     |
|              | 54 Bureaux Division<br><b>CONSTRUCTION</b><br><b>WELLINGTON</b><br><b>Mary Miles 21</b>                          | Ж                           | 25  | 03.01. Мазок на флору (Соскоб урогенитальный) - КДЛ<br>"Евгеника"<br>Все показатели<br>СОО1. Классический ПАП-тест (скрининговое<br>исследование мазка шейки матки) (Соскоб<br>урогенитальный) - CSD HEALTH CARE<br>Все показатели                                                                                                    | 370.00   | $\ddot{}$ | seconds in the |     |                     |
| 53           | and of a supply concern<br>LOWER COMPANY<br><b>DECISION CONTINUES</b>                                            | Ж                           | 37  | 1.4.Берем. 2-й скрин. (14-21 нед.): расчет рисков на<br>криптере (Кровь) - ГЕНОМ<br>Все показатели<br>Забор біоматеріалу (Кровь) - КДЛ "Евгеника"<br>Все показатели                                                                                                    | 780.00   | $\ddot{}$ | announced in   | 0   |                     |
| 52           | <b>LABORATES CONTROL</b><br><b>MARKETING</b><br>Mary Made Into Car                                               | Ж                           | 55  | 03.01. Мазок на флору (Соскоб урогенитальный) - КДЛ<br>"Евгеника"<br>Все показатели<br>СОО1. Классический ПАП-тест (скрининговое<br><b>СОО1. Классический НАГГ-тест (скрининговое</b>                                                                                                    | 370.00   | $\ddot{}$ | march on       |     |                     |

Рисунок 5.3 – Список записаних пацієнтів на обрану дату

Список записів показується у вигляді таблиці, можливе сортування за номером у записах на день, за ПІБ, за станом оплати.

Якщо натиснути на запис, обраний запис виділяється зеленим кольором.

Стовпець Список видів дослідження містить перелік усіх досліджень, на які записаний пацієнт. Сюди включається назва комплексу досліджень. якщо запис виконувався з використанням комплексу. Далі вказується код дослідження у вибраній лабораторії (якщо такий код існує), назва виду дослідження (окремого показника), біоматеріал, назва лабораторії.

Якщо з виду дослідження не було виключено деякі показники, то під описом дослідження знаходиться допис «Усі показники». Якщо був виключений хоча б один показник, то після опису дослідження розташований перелік показників, які залишені для аналізу.

Для додавання нового запису слід натиснути на кнопку «Додати новий запис» у верхній частині таблиці, відкриється вікно, у якому можна обрати дату, пацієнта, вказати додаткову інформацію (попередній діагноз, куди направити результат, хто направив на виконання дослідження) та обрати необхідні види дослідження (рис. 5.4).

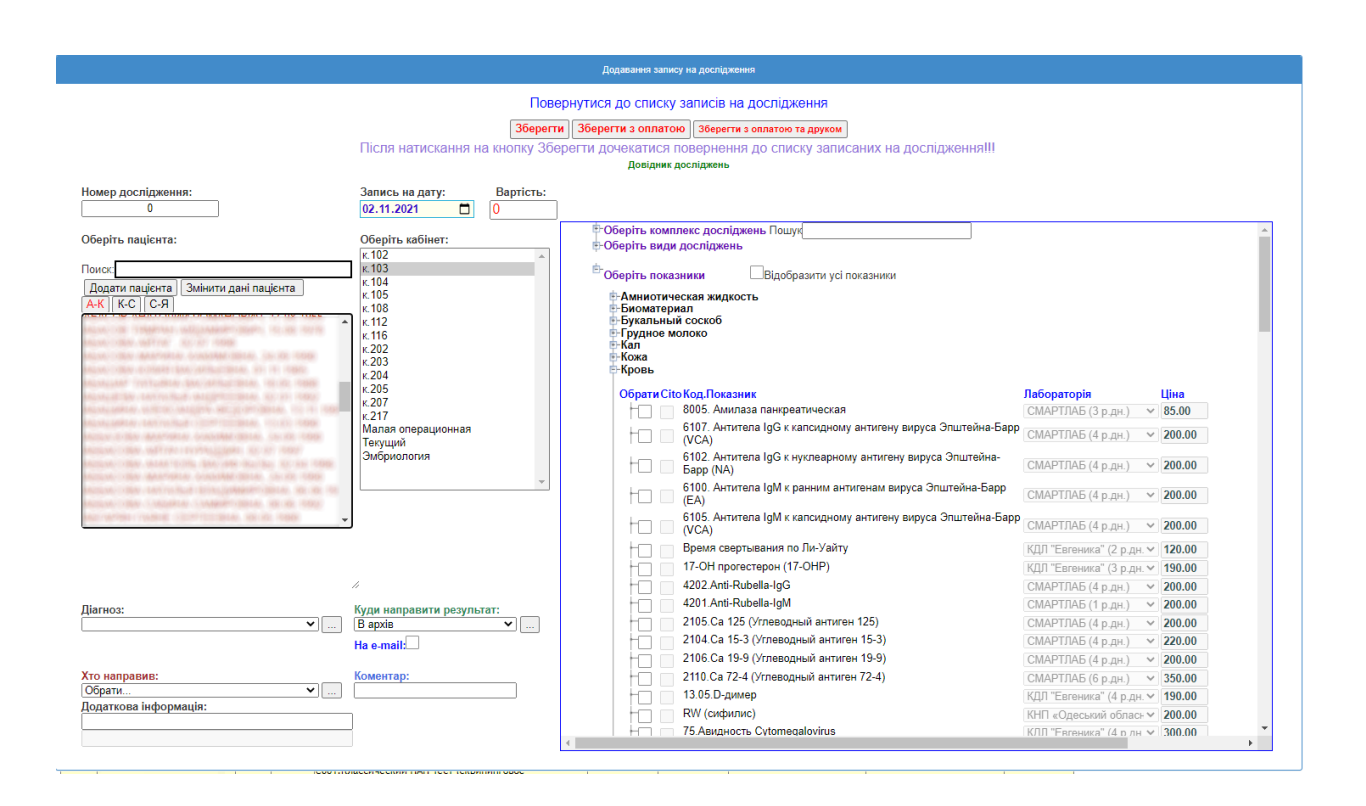

Рисунок 5.4 – Форма для додавання запису на проведення дослідження

Після обрання показника формується загальна вартість, яка відображається поруч з датою, на яку виконується запис (рис. 5.5). Якщо для дослідження вказано необхідність термінового виконання, ціна дослідження в складі запису подвоюється. В списку показників відображається лабораторія, яка має перший пріоритет для дослідження. При обранні іншої лабораторії може змінитися вартість дослідження, якщо вартість виконання в лабораторії інша.

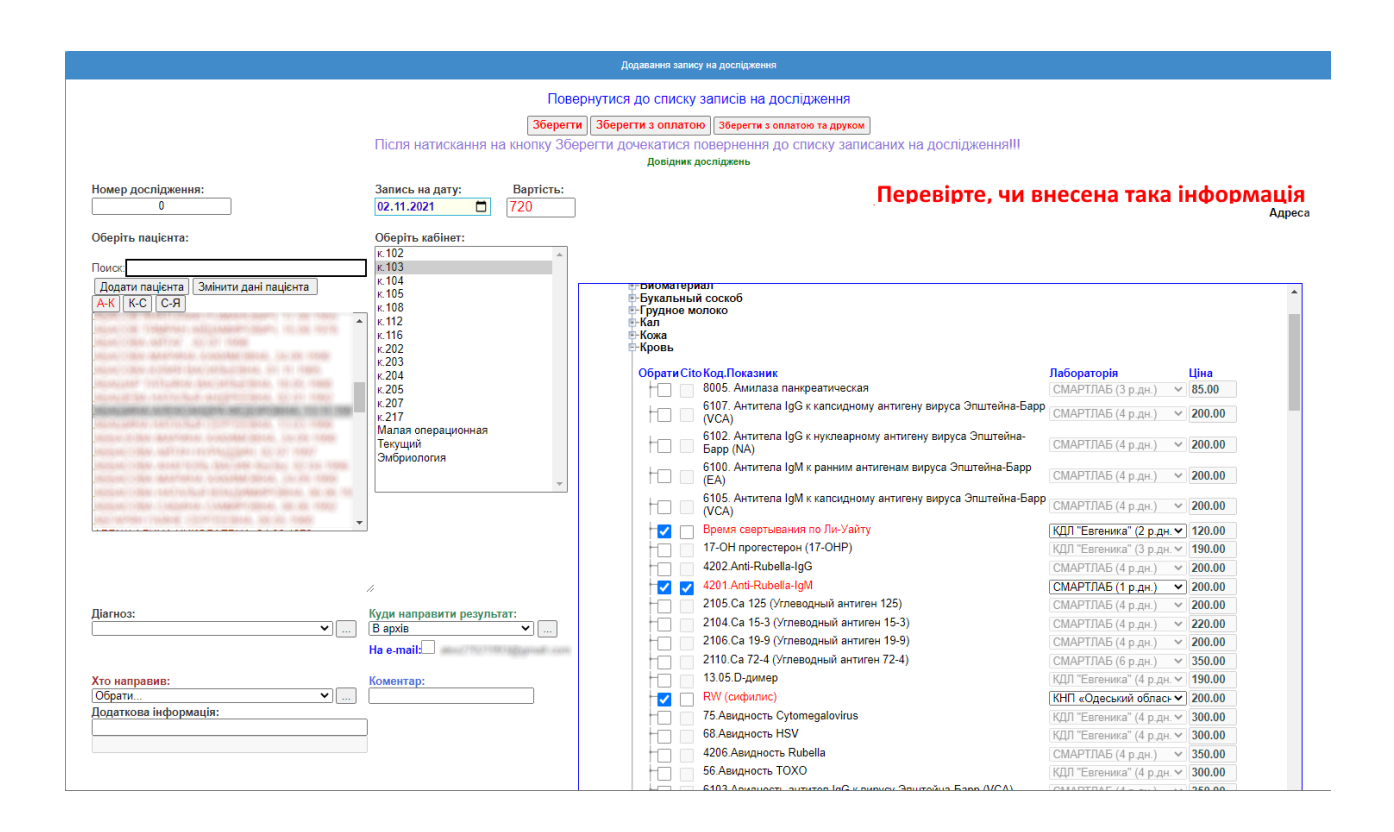

Рисунок 5.5 – Формування загальної вартості запису на дослідження

За замовчуванням при обранні дослідження усі показники є відміченими у відповідних прапорцях.

Вартістю дослідження вважається така, що вказана для обраної лабораторії.

Якщо виключити показник з дослідження, вартість дослідження буде зменшена на вартість дослідження показника в обраній лабораторії (рис.5.6).

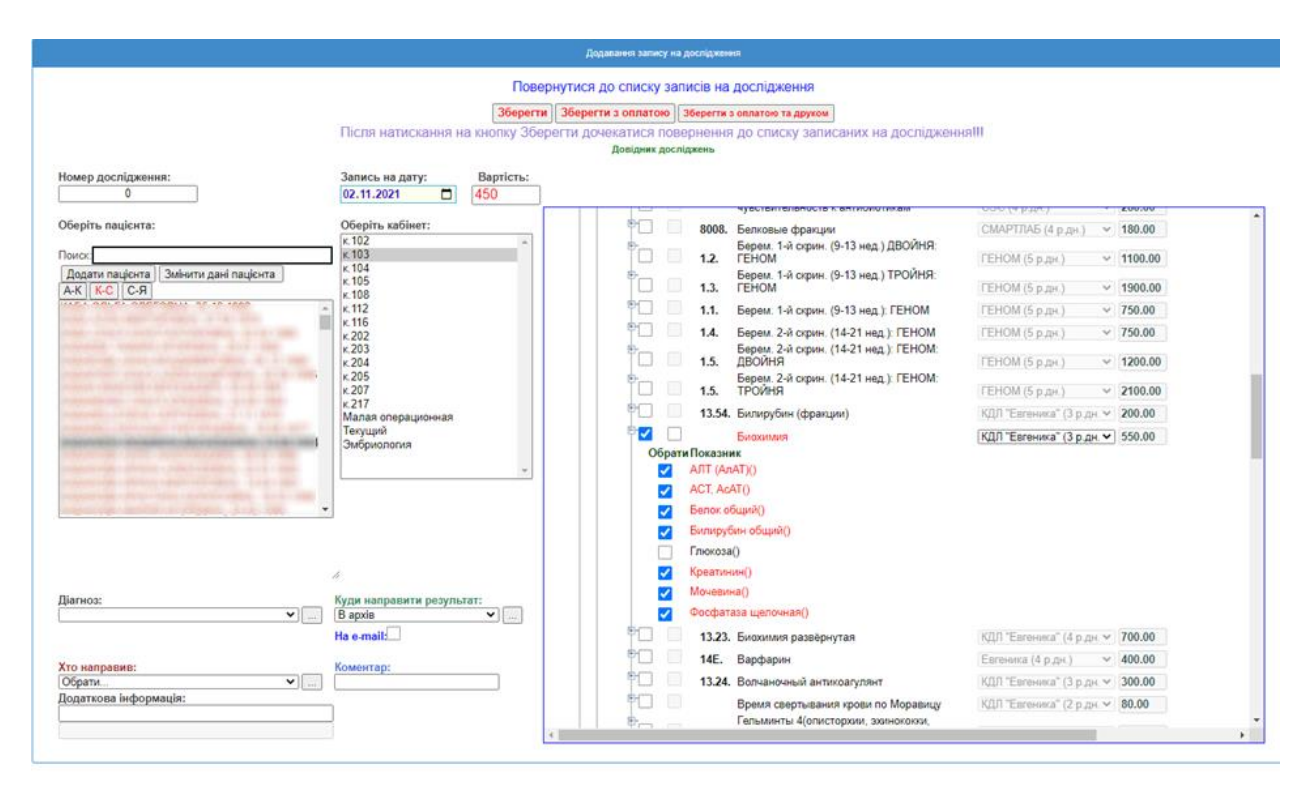

Рисунок 5.6 – Корегування вартості при виключенні показника

При обранні пацієнта відображається його поштова скринька поряд с полем «Куди направити результат». По бажанню пацієнта, результат може бути направлений на пошту, якщо немає виду дослідження або показника, для якого зазначена заборона на відправлення на пошту.

Якщо обране дослідження, для якого існує обов'язкова інформація про пацієнта, в верхньому правому куті відображається допис про необхідність перевірки наявності такої інформації.

Діагноз, куди направити результат, хто направив можна обрати з відповідного списку. Якщо необхідного значення у списку немає, його можна додати, натиснувши кнопку поряд зі списком. Відкривається модальне вікно для внесення нового значення (рис.5.7).

Після внесення значення до довідника воно буде включено до списку та виділено як обране у списку.

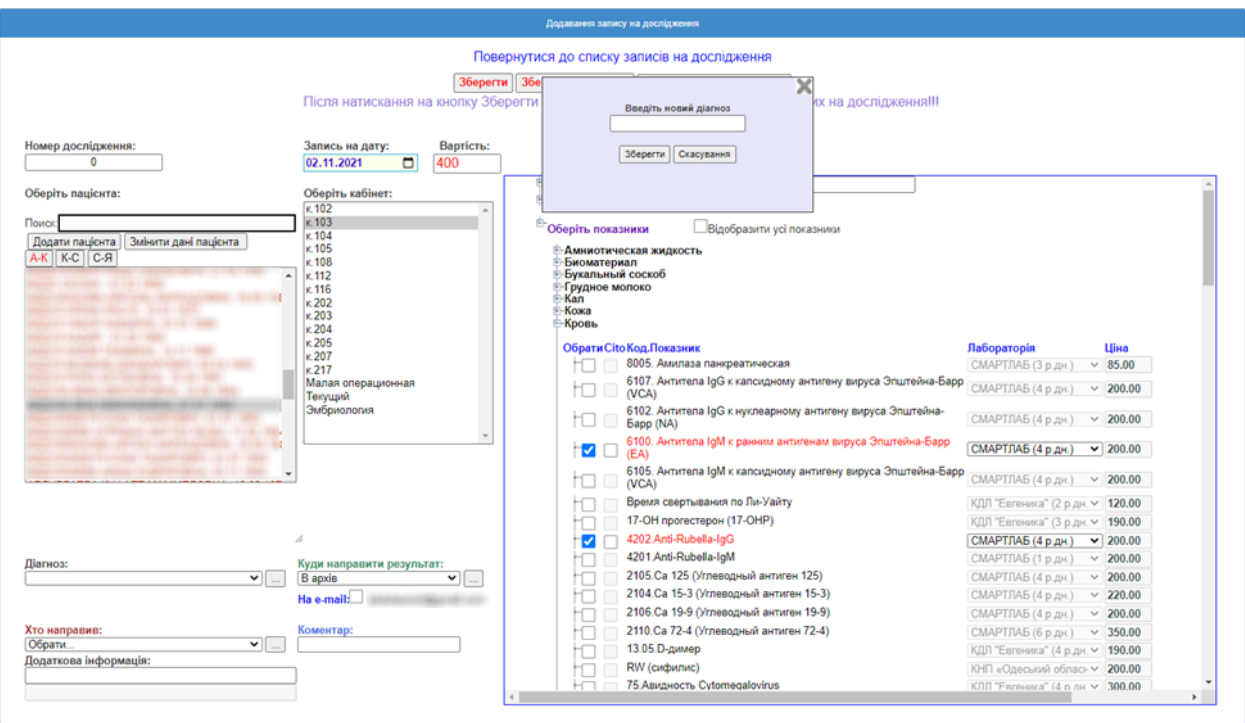

Рисунок 5.7 – Додавання значення в довідник

Також з вікна можна додати нового пацієнта (кнопка «Додати пацієнта») або змінити дані про існуючого пацієнта (кнопка «Змінити дані пацієнта»).

Для роботи з даними про пацієнта відкривається вікно (рис.5.8).

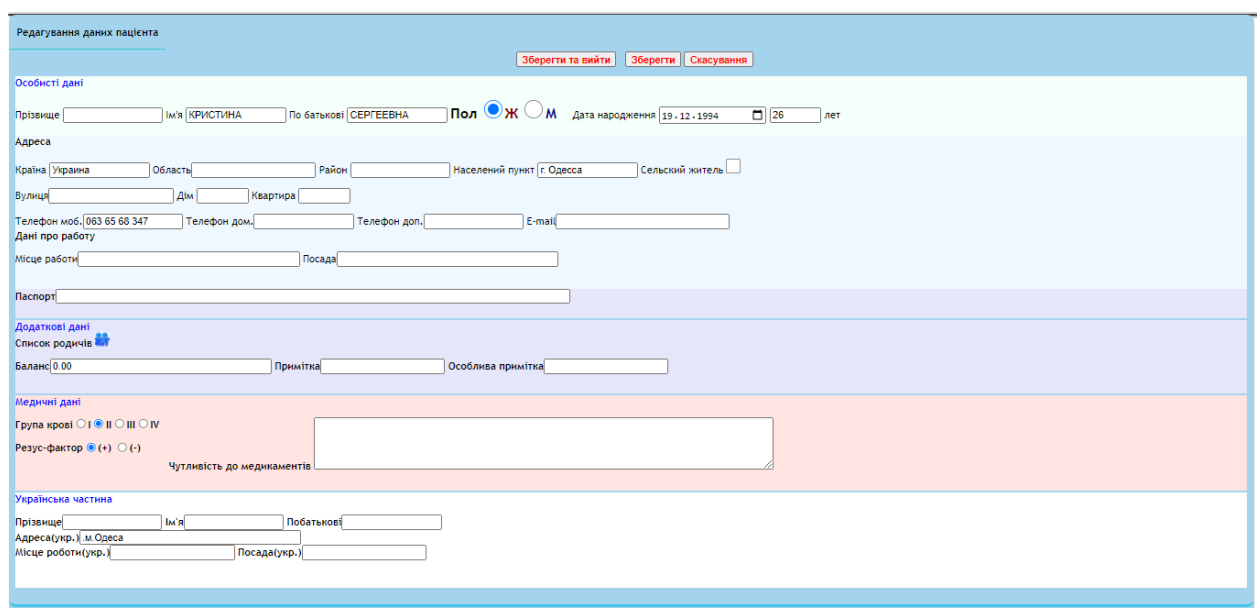

Рисунок 5.8 – Робота з даними пацієнта

Після внесення необхідних даних про запис його можливо зберегти, одночасно вказавши, що оплата виконання (використовуються відповідні кнопки у верхній частині вікна додавання запису).

Після збереження програма повертається до списку записів (рис. 5.9).

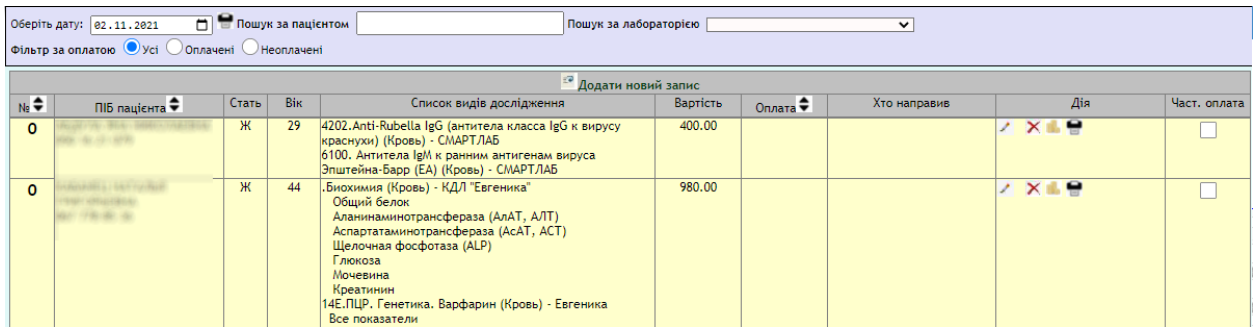

Рисунок 5.9 – Збережені дані за поточну дату

Якщо для запису не визначений факт оплати, то для такого запису можливі дії, яким відповідають кнопки у стовпці Дія:

- редагувати;
- видалити;
- оплатити.

Після внесення факту оплати в стовпці оплата з'являється помітка, а можливі дії змінені (рис. 5.10).

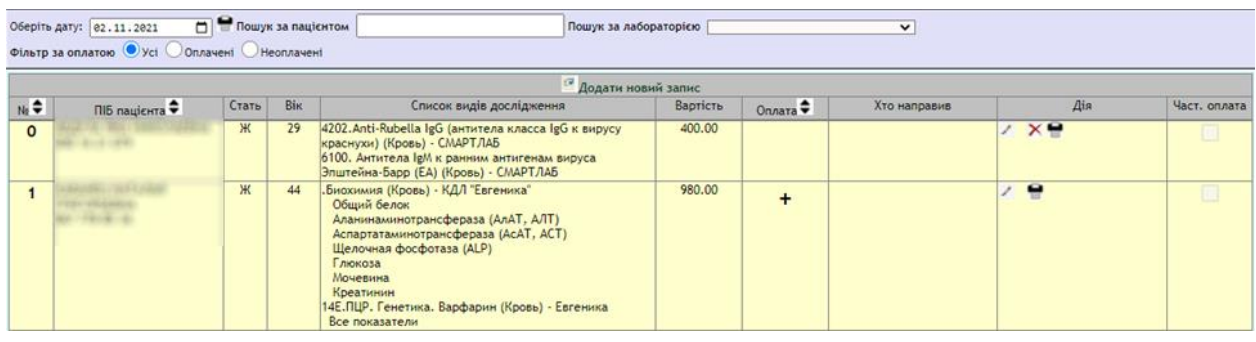

Рисунок 5.10 – Зміна можливих дій після оплати

Редагування вже можливе лише окремих полів. Редагування списку досліджень у запису після оплати неможливе (рис. 5.11), відповідні прапорці не є доступними.

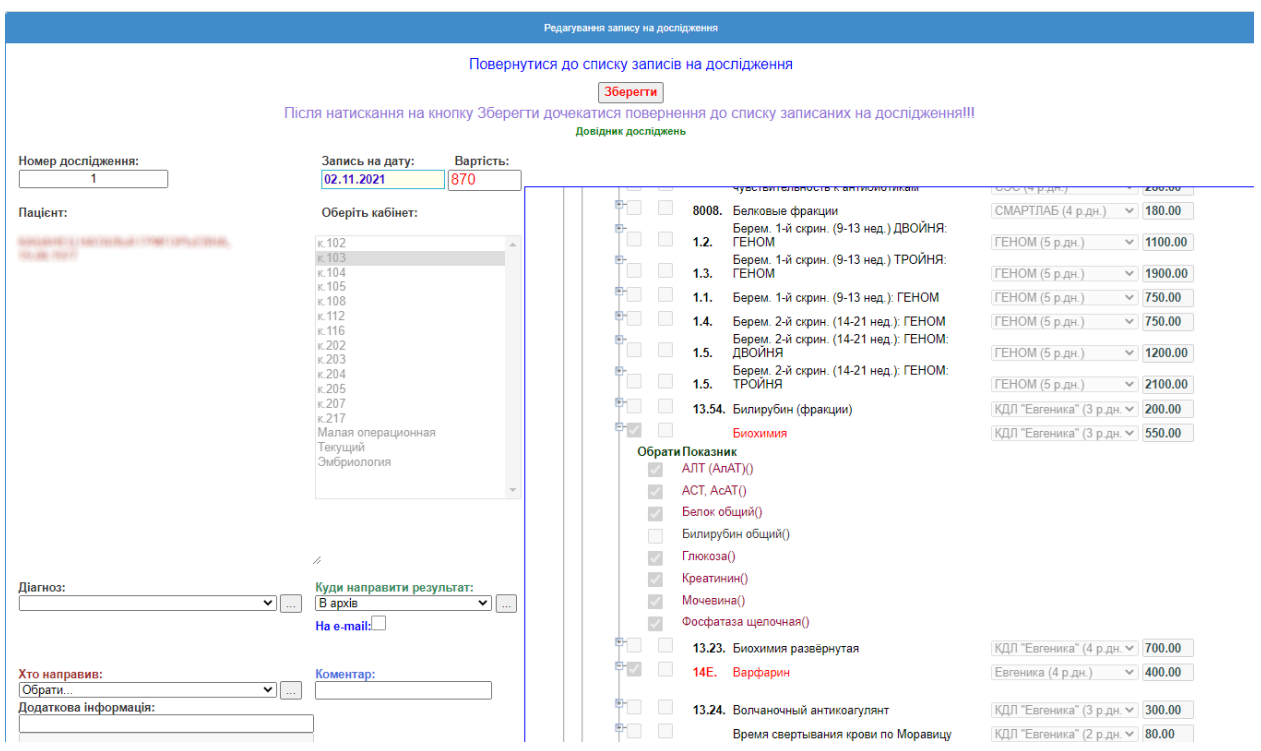

Рисунок 5.11 – Можливості редагування після оплати

Якщо у якості користувача після перевірки логіну та паролю ідентифікований керівник, він має можливість переглянути статистику проведення досліджень (рис. 5.12).

У вікні передбачена фільтрація даних:

за датою:

- дата запису;
- дата виконання;
- дата оплати;
- за періодом (задається початок та кінець періоду);
- за лабораторією;
- за станом.

|      |                                                                                                    |      |                                          |                               |                                            |                                                        |                                                |       | Лабораторія->Статистика                                                                                                    |                                      |            |            |               |
|------|----------------------------------------------------------------------------------------------------|------|------------------------------------------|-------------------------------|--------------------------------------------|--------------------------------------------------------|------------------------------------------------|-------|----------------------------------------------------------------------------------------------------|--------------------------------------|------------|------------|---------------|
|      | Укажіть дату фільтра:<br>$\bigcirc$ $A$ <sub>a</sub> $A$ $A$ $B$ $A$<br>Дата виконання<br>Дата оплати |      | 01.02.2021                               | Укажіть початок періоду:<br>▭ | Укажіть кінець періоду:<br>85.83.2821<br>▭ | <b>Bce</b><br>Alex диагностика<br><b>CSD</b><br>Gameta | Укажіть лабораторію:<br><b>CSD HEALTH CARE</b> |       | Укажіть стан:<br><b>Bce</b><br>Попередньо<br>Оплачено<br>Узято<br>$\overline{\phantom{a}}$<br>Відправлено<br>٠                               | Друк з вартістю<br>Друк без вартості |            |            |               |
|      |                                                                                                    |      |                                          |                               |                                            |                                                        |                                                |       | Сортування виконується подвійним кліком по заголовку стовпця! Повторний подвійний клік по тому ж полю міняє порядок виведення на протилежний |                                      |            |            |               |
| Ne   | Дата                                                                                                  | Дата | Дата<br>запису • оплати • выконання<br>▴ | ПІБ пацієнта                  | Хто направив<br>Куди результат             | Лабораторія                                            | Cito!                                          | Код - | Вид дослідження (показник)                                                                                                    | Біоматеріал                          | Вартість - | Примітка - | Стан          |
|      |                                                                                                    |      |                                          |                               |                                            |                                                        |                                                |       | Все показатели                                                                                                    | урогенитальный                       |            |            | ТИИ           |
| 1005 |                                                                                                    |      | 02.02.2021 02.02.2021 02.02.2021         |                               |                                            |                                                        |                                                |       | 13.26 Гликированный гемоглобин (HbA1C)                                                                                                    | Кровь                                | 170.00     |            | Прийня<br>тий |
| 1006 |                                                                                                    |      | 02.02.2021 02.02.2021 02.02.2021         |                               |                                            |                                                        |                                                |       | 13.49 Тиреотропный гормон (ТТГ)                                                                                                    | Кровь                                | 160.00     |            | Трийня<br>тий |
|      |                                                                                                    |      | 1007 02.02.2021 02.02.2021 02.02.2021    |                               |                                            |                                                        |                                                |       | 13.50 Тироксин свободный (Т4 свободный)                                                                                                    | Кровь                                | 160.00     |            | Трийня<br>тий |
| 1008 |                                                                                                    |      | 02.02.2021 02.02.2021 02.02.2021         |                               |                                            |                                                        |                                                |       | Биохимия<br>Все показатели                                                                                                    | Кровь                                | 450.00     |            | Поийня<br>тий |
|      |                                                                                                    |      | 1009 02:02:2021 02:02.2021 02:02.2021    |                               |                                            |                                                        |                                                |       | Клинический анализ крови (развёрнутый)<br>Все показатели                                                                                     | Кровь                                | 160.00     |            | Прийня<br>тий |
|      |                                                                                                    |      | 1010 02.02.2021 02.02.2021 02.02.2021    |                               |                                            |                                                        |                                                | 13.34 | Коагулограмма: скрининг<br>Все показатели                                                                                                    | Кровь                                | 400.00     |            | Прийня<br>тий |
| 1011 |                                                                                                    |      | 02.02.2021 02.02.2021 02.02.2021         |                               |                                            |                                                        |                                                |       | Общий анализ мочи (с микроскопией осадка) Моча<br>Все показатели                                                                             |                                      | 100.00     |            | Прийня<br>тий |
|      |                                                                                                    |      | 1012 02.02.2021 02.02.2021 02.02.2021    |                               |                                            |                                                        |                                                |       | Общий анализ мочи (с микроскопией осадка) Моча<br>Все показатели                                                                             |                                      | 100.00     |            | Прийня<br>тий |
| 1013 |                                                                                                    |      | 02.02.2021 02.02.2021 02.02.2021         |                               |                                            |                                                        |                                                | 03.01 | Мазок на флору<br>Все показатели                                                                                                    | Соскоб<br>урогенитальный             | 100.00     |            | Трийня<br>тий |

Рисунок 5.12 – Статистика проведення досліджень

На рис. 5.13 показаний результат фільтрації статистичних даних да періодом проведення та за лабораторією.

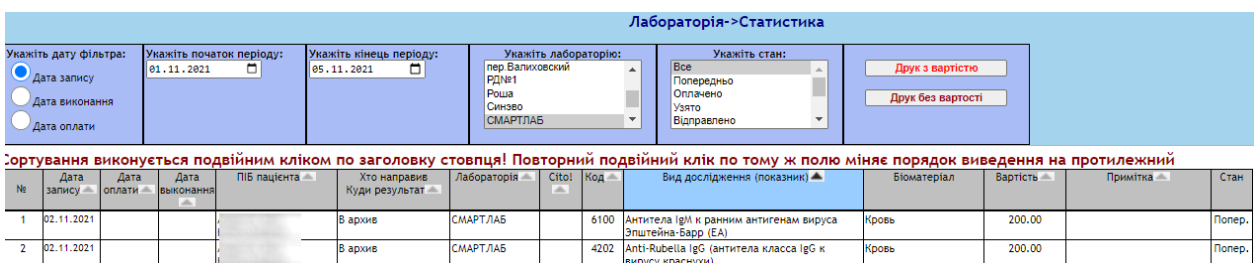

Рисунок 5.13 – Результат фільтрації статистики

При необхідності можна змінити порядок виведення записів, тобто відсортувати їх.

Сортування можливо за полями, на яких присутній значок ... Після подвійного кліку по відповідному полю значок змінюється на , а список записів виводиться у порядку, відповідному впорядкуванню для обраного поля за зростанням. Також змінюється колір назви поля в таблиці. Після ще одного подвійного кліку по тому ж полю значок змінюється на , а порядок виведення відповідає зменшенню значень у вибраному полі.

На рис.5.14 показаний результат сортування статистичних даних за видом дослідження.

|              | Лабораторія->Статистика                                               |                |                         |                               |                                            |                                                                    |                      |       |                                                                                                    |                                      |            |            |               |
|--------------|-----------------------------------------------------------------------|----------------|-------------------------|-------------------------------|--------------------------------------------|--------------------------------------------------------------------|----------------------|-------|----------------------------------------------------------------------------------------------------|--------------------------------------|------------|------------|---------------|
|              | Укажіть дату фільтра:<br>Дата запису<br>Дата виконання<br>Дата оплати |                | 01.11.2021              | Укажіть початок періоду:<br>▭ | Укажіть кінець періоду:<br>05.11.2021<br>▫ | Bon<br>Аlex диагностика<br>CSD<br><b>CSD HEALTH CARE</b><br>Gameta | Укажіть лабораторію: |       | Укажіть стан:<br>Bce<br>Попередньо<br>Оплачено<br><b>Vagto</b><br>Відправлено                                                                                         | Друк з вартістю<br>Друк без вартості |            |            |               |
|              |                                                                       |                |                         |                               |                                            |                                                                    |                      |       | Сортування виконується подвійним кліком по заголовку стовпця! Повторний подвійний клік по тому ж полю міняє порядок виведення на протилежний                          |                                      |            |            |               |
| Ne           | Дата<br>запису                                                        | Дата<br>оплати | Дата<br>выконання<br>a. | ПІБ пацієнта -                | Хто направив<br>Куди результат             | Лабораторія                                                        | Cito!<br>ab.         | Код - | Вид дослідження (показник) -                                                                                                    | Біоматеріал                          | Вартість - | Примітка - | Стан          |
|              | 02.11.2021                                                            |                |                         |                               | В архив                                    | <b>СМАРТЛАБ</b>                                                    |                      |       | 6100 Антитела IgM к ранним антигенам вируса<br>Эпштейна-Барр (EA)                                                                                                    | Кровь                                | 200.00     |            | <b>Nonep.</b> |
|              | 02.11.2021                                                            |                |                         |                               | В архив                                    | <b>СМАРТЛАБ</b>                                                    |                      | 4202  | Anti-Rubella IgG (антитела класса IgG к<br>вирусу краснухи)                                                                                                    | Кровь                                | 200.00     |            | <b>Nonep.</b> |
|              | 02.11.2021 02.11.2021                                                 |                |                         |                               | <b>B</b> apxis                             | КДЛ "Евгеника"                                                     |                      |       | Биохимия<br>Общий белок<br>Аланинаминотрансфераза (АлАТ, АЛТ)<br>Аспартатаминотрансфераза (АсАТ, АСТ)<br>Щелочная фосфотаза (ALP)<br>Глюкоза<br>Мочевина<br>Креатинин | Кровь                                | 580.00     |            | Оплач.        |
| $\mathbf{4}$ | 02.11.2021 02.11.2021                                                 |                |                         | <b>STATISTICS</b>             | <b>B</b> apxis                             | Евгеника                                                           |                      | 14E   | ПЦР. Генетика. Варфарин<br>Все показатели                                                                                                    | Кровь                                | 400.00     |            | Оплач.        |

Рисунок 5.14 – Результат сортування поля досліджень

### **5.3 Висновки до розділу**

В розділі описані функції, які реалізовані на мові JavaScript, та дозволяють відтворювати віконні форми без перезавантаження сторінок, за допомогою бібліотеки jquery. Також наведений опис інтерфейсу користувача, який представляє складність структури запису на проведення дослідження. Інтерфейс включає множину взаємопов'язаних форм, кожна з яких містить велику кількість елементів керування, значення яких відповідають даним з бази даних, та служать для внесення даних до бази даних.

## **6 ТЕСТУВАННЯ ПРОГРАМИ ДЛЯ ЗАПИСУ НА ПРОВЕДЕННЯ ДОСЛІДЖЕННЯ**

#### **6.1 Опис тест-кейсів**

Тест кейс - це перевірка працездатності програми або проекту. Написати тест кейс - значить створити текстовий опис процесу тестування якоїсь частини або функції проекту [33].

Тест кейси потрібні, щоб члени команди могли перевірити програму й познайомитися з нею, не читаючи весь код, а вивчивши тільки тест кейс.

Тест-кейс є документом для тестувальника, тест-кейс містить опис поетапного виконання дій для тестування програмного продукту, зокрема його функціональних можливостей, які повинні привести до бажаного результату.

Тест-кейси розділяються за очікуваним результатом на такі види:

позитивний - використовує виключно коректні дані й перевіряє, що програма правильно виконала функцію, яка тестується;

негативний - працює з коректними та некоректними даними (як мінімум один некоректний параметр), метою є перевірка виняткових ситуацій та перевірка, що функція, яка тестується, не виконується, якщо спрацював код обробки помилок.

Тест-кейс включає [34]:

- номер унікальний ідентифікатор;
- назва короткий опис суті перевірки;
- передумова дії, які потрібно попередньо виконати;
- кроки послідовність дій, які необхідно виконати для перевірки;

 очікуваний результат - підтвердження. чи отриманий бажаний результат після виконання дій на заданому кроці.

В табл. 6.1 надано тест-кейс для варіанту використання «Створення нового пацієнта».

Таблиця 6.1 - Тест-кейс варіанту використання «Створення нового пацієнта»

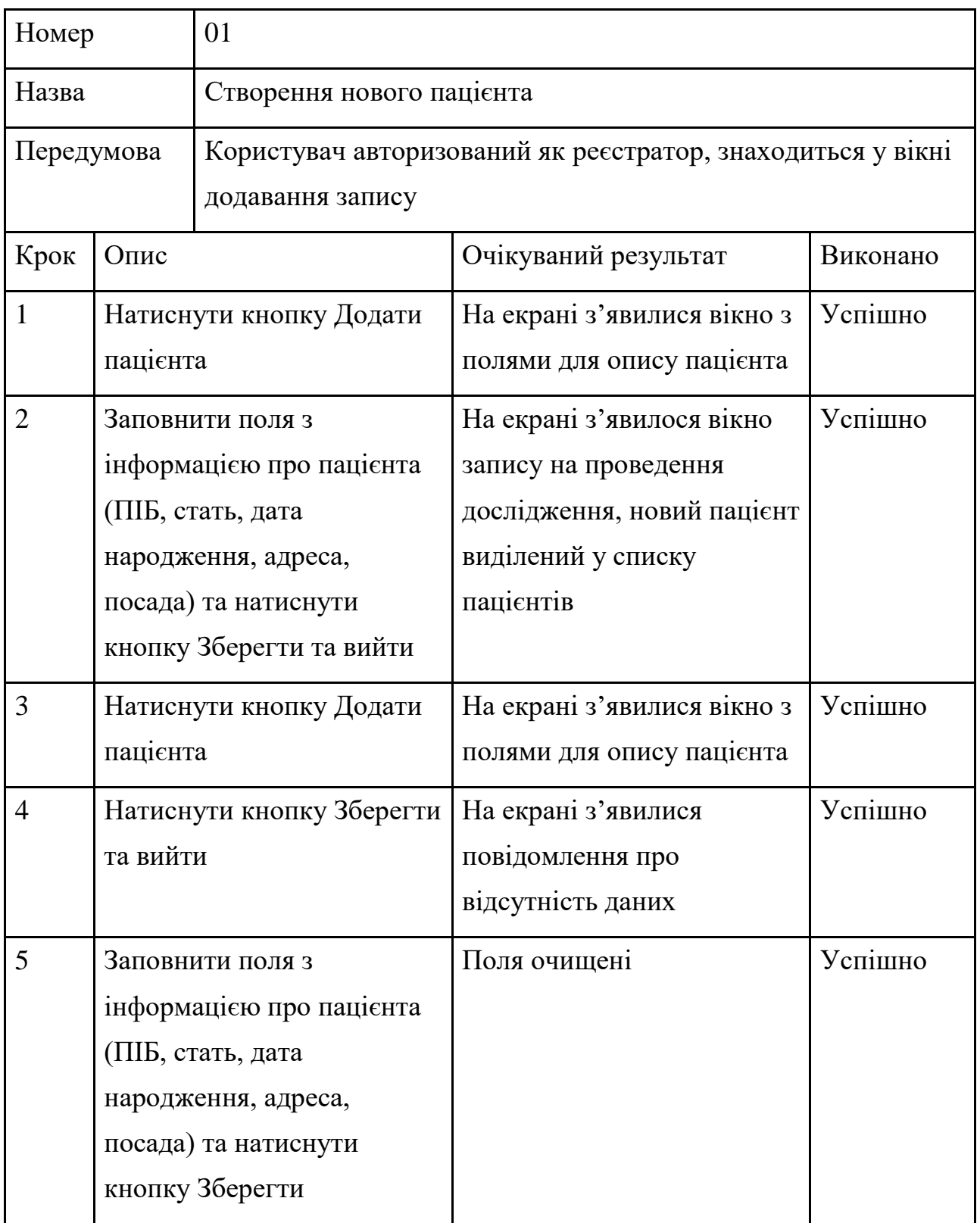

Продовження табл. 6.1

| Крок | Опис                                                                                                    | Очікуваний результат                                                                                               | Виконано |
|------|----------------------------------------------------------------------------------------------------|----------------------------------------------------------------------------------------------------|----------|
| 6    | Заповнити поля з<br>інформацією про пацієнта<br>(ПІБ, стать, дата<br>народження, адреса,<br>посада) та натиснути<br>кнопку Зберегти та вийти | На екрані з'явилося вікно<br>запису на проведення<br>дослідження, новий пацієнт<br>виділений у списку<br>пацієнтів | Успішно  |
|      | Натиснути кнопку Додати<br>пацієнта                                                                                                    | На екрані з'явилися вікно з<br>полями для опису пацієнта                                                           | Успішно  |
| 8    | Натиснути кнопку<br>Скасування                                                                                                    | На екрані з'явилося вікно<br>запису на проведення<br>дослідження                                                   | Успішно  |

В табл. 6.2 надано тест-кейс для варіанту використання «Виключення показника з дослідження.

Таблиця 6.2 - Тест-кейс варіанту використання «Виключення показника з дослідження»

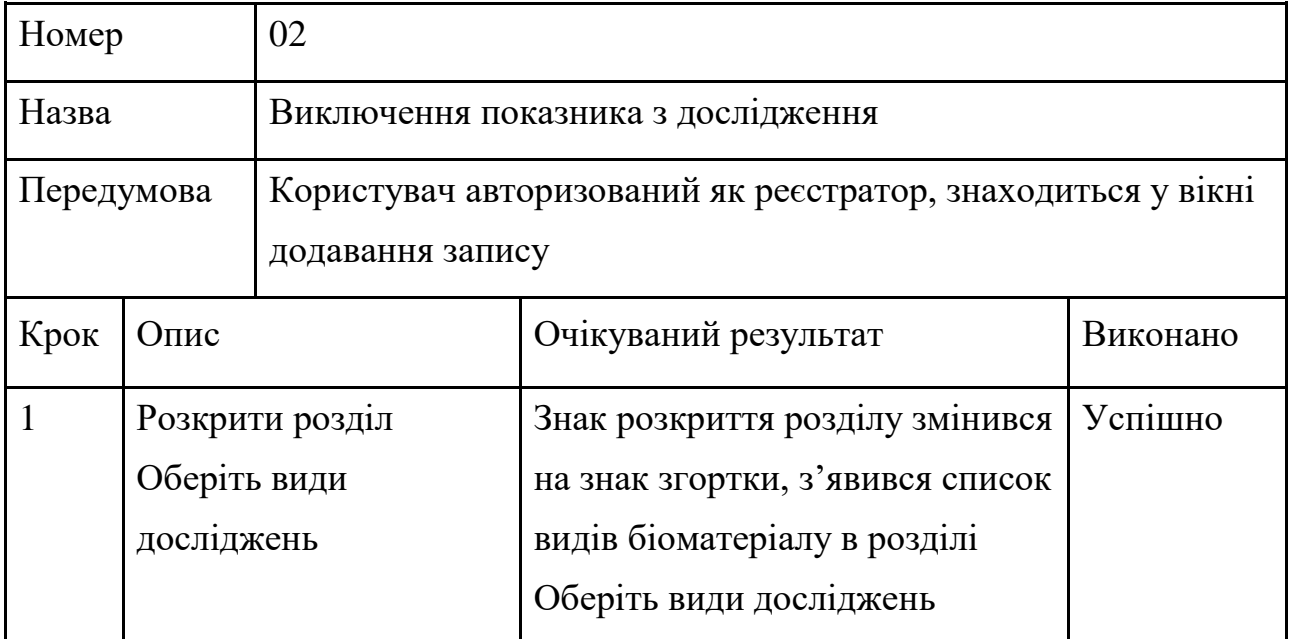

Продовження табл. 6.2

| Крок           | Опис                                                                           | Очікуваний результат                                                                                                    | Виконано |
|----------------|--------------------------------------------------------------------------------|----------------------------------------------------------------------------------------------------|----------|
| $\overline{2}$ | Розкрити розділ<br>одного з біоматеріалів                                      | Знак розкриття біоматеріалу<br>змінився на знак згортки,<br>з'явився список видів<br>дослідження нижче обраного<br>біоматеріалу                                                                                                    | Успішно  |
| 3              | Встановити прапорець<br>біля дослідження зі<br>списку обраного<br>біоматеріалу | Обраний вид дослідження<br>змінив колір на червоний, в полі<br>вартість з'явилася вартість<br>проведення дослідження                                                                                                    | Успішно  |
| 4              | Розкрити обраний вид<br>дослідження                                            | Знак розкриття змінився на знак<br>згортки, під назвою виду<br>дослідження з'явився список<br>показників обраного виду<br>дослідження, для усіх<br>показників встановлений<br>прапорець та всі показники<br>виділені червоним кольором | Успішно  |
| 5              | Зняти прапорець біля<br>одного з показників                                    | Колір назви показника змінився<br>на чорний, змінилося значення<br>вартості проведення<br>дослідження                                                                                                    | Успішно  |

В табл. 6.3 надано тест-кейс для варіанту використання «Фільтрація статистичної інформації.

Таблиця 6.3 - Тест-кейс варіанту використання «Фільтрація статистичної інформації»

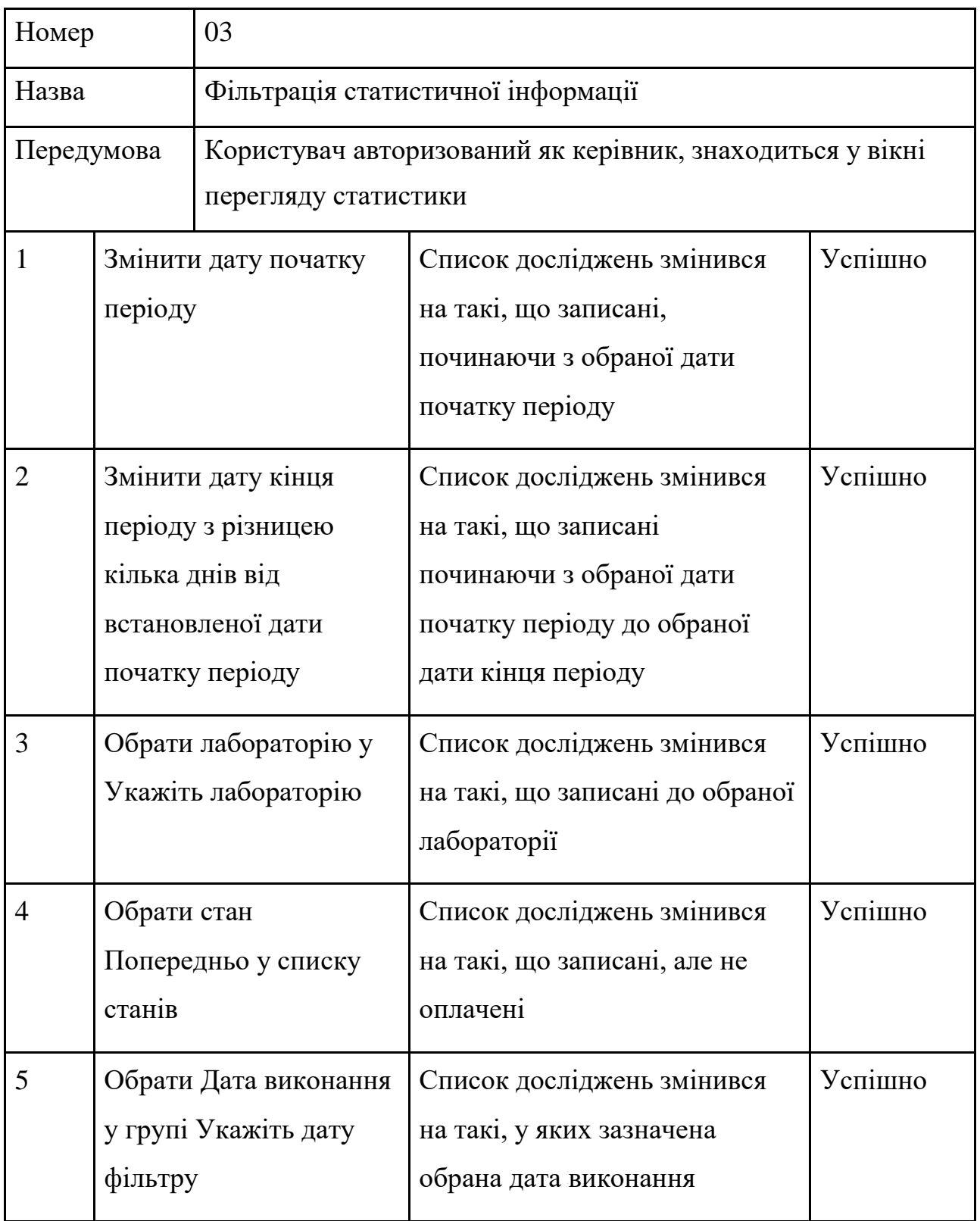

Продовження табл. 6.3

| Крок | Опис                                                      | Очікуваний результат                                                                                                    | Виконано |
|------|-----------------------------------------------------------|----------------------------------------------------------------------------------------------------|----------|
| 6    | Двічі клікнути по полю<br>ПІБ пацієнта у шапці<br>таблиці | Змінився значок сортування у<br>полі у шапці у полі ПІБ<br>пацієнт, порядок досліджень у<br>списку змінився на<br>упорядковані за ПІБ за<br>алфавітом                         | Успішно  |
| 7    | Двічі клікнути по полю<br>ПІБ пацієнта                    | Змінився значок сортування у<br>полі у шапці у полі ПІБ<br>пацієнт, порядок досліджень у<br>списку змінився на<br>упорядковані за ПІБ за<br>алфавітом у зворотному<br>порядку | Успішно  |

### **6.2 Експеримент для перевірки досягнення мети розробки**

Для підтвердження досягнення мети розробки проведений експеримент, суть якого полягає в наступному.

Виконувалося спостереження за роботою реєстраторів в комерційному медичному центрі протягом 2х робочих днів. Два реєстратори працювали без використання будь-якої програми для запису на проведення дослідження, два реєстратори працювали з використанням раніше використовуваного в центрі програмного продукту, без можливості визначати структуру дослідження під час запису, два реєстратори працювали з використанням розробленої програми.

Визначені кількість виконаних записів, тривалість обслуговування одного пацієнта та кількість помилок, які були в подальшому виявлені під час забору біоматеріалу (табл. 6.4).

| Умова           | Без використання | Використання   | Використання   |
|-----------------|------------------|----------------|----------------|
|                 | автоматизованих  | попереднього   | програми       |
|                 | засобів          | програмного    | AnalysisPlaner |
| Показник        |                  | засобу центру  |                |
| Кількість       | 21               | 19             | 26             |
| виконаних       |                  |                |                |
| записів         |                  |                |                |
| Середній<br>час | 9,5              | 7,3            | 4,2            |
| обслуговування, |                  |                |                |
| <b>XB</b>       |                  |                |                |
| Кількість       | 5                | $\overline{2}$ | 1              |
| ПОМИЛОК         |                  |                |                |

Таблиця 6.4 – Статистичні дані про експеримент

### **6.3 Висновки до розділу**

В розділі представлені тест-кейси для варіантів використання, які дозволяють провести тестування функцій програми на відповідність вхідним вимогам. Проведений експеримент, який показав, що використання розробленої програми зменшує тривалість виконання записів на 61,5%, що дозволяє покращити якість обслуговування пацієнтів медичного центру, скоротити час очікування на ресепшені центру, а також зменшилась кількість помилок на 65%, що скоротило час опрацювання записів співробітниками лабораторії.

#### **ВИСНОВКИ**

В роботі вивчені функціональні характеристики існуючих програмних продуктів у даній предметній області, сформовано мету розробки.

Також сформульовані функціональні та нефункціональні вимоги до програми, функціональні вимоги описані у вигляді сценаріїв варіантів використання.

Надано формалізоване представлення запису на проведення дослідження складної структури. На основі такого представлення спроектовано структуру бази даних для зберігання необхідної інформації, яка реалізована за допомогою СКБД MySQL.

Розроблена архітектура програми на основі шаблону Клієнт/Сервер. На базі вимог до програмного продукту розроблений інтерфейс користувача у вигляді веб застосунку, що спрощує користування програмою, використовуючи будь-який браузер, з використанням мов програмування PHP та JavaScript.

Виконано тестування працездатності програми та відповідність встановленим функціональним вимогам за допомогою розроблених тесткейсів.

В результаті розроблено програму, за допомогою якої можливо виконувати запис для проведення лабораторного дослідження у медичному центрі, який має змогу виконувати забір біоматеріалу та проводити окремі досліджень у власній лабораторії або передавати біоматеріал до сторонніх лабораторій.

Для спрощення роботи користувачів дослідження під час запису дослідження представляються у трьох розділах: часто використовувані групи досліджень, багатопоказникові види досліджень та окремі показники. Крім того, виконаний розподіл за видами біоматеріалу.

Розроблена програма надає можливість користувачу обрати дослідження, обрати лабораторію, де проводити власне дослідження, у рамках
одного запису. Програма автоматично розраховує вартість відповідно цінам у кожній лабораторії. Крім того, користувач має змогу також скорегувати склад показників у виді дослідження, при цьому програма також автоматично перераховує загальну вартість досліджень у запису.

Проведений експеримент, який підтвердив досягнення мети розробки. Показано, що використання розробленої програми зменшує тривалість виконання записів на 61,5%, що дозволяє покращити якість обслуговування пацієнтів медичного центру, скоротити час очікування пацієнтами, а також зменшилась кількість помилок на 65%, що скоротило час опрацювання записів співробітниками лабораторії.

Розробка представлена на XIV Міжнародної науково-практичної конференції «Інформаційні технології і автоматизація – 2021», Одеса, 21 - 22 жовтня 2021 р.

## **СПИСОК ЛІТЕРАТУРИ**

1. Мамонтова Т.В., Весніна Л.Е., Шликова О.А., Міщенко І.В., Кайдашев І.П. Лабораторна діагностика як елемент системи вищої медичної освіти в українській медичній стоматологічній академії. Реалії, проблеми та перспективи вищої медичної освіти. Матеріали навчально-наукової конференції з міжнародною участю 25 березня 2021 року Полтава с. 165-167.

2. Аналіз ринку медичних і лабораторних послуг в україні. 2020 рік URL: https://pro-consulting.ua/ua/issledovanie-rynka/analiz-rynka-medicinskih-ilaboratornyh-uslug-v-ukraine-2020-god

3. Любінська О. І. Формування професійної компетентності майбутніх бакалаврів з лабораторної медицини у вищих навчальних закладах. – Кваліфікаційна наукова праця на правах рукопису. Дисертація на здобуття наукового ступеня кандидата педагогічних наук за спеціальністю 13.00.04 «Теорія і методика професійної освіти». Львівський державний університет безпеки життєдіяльності, Львів, 2018.

4. ДСТУ EN ISO 15189:2015 Медичні лабораторії. Вимоги до якості та компетентності  $(EN$  ISO  $15189:2012$ , IDT $)$ . – URL: http://online.budstandart.com/ua/ catalog/doc-page?id\_doc=66234

5. Медичні інформаційні системи. Вимоги до інформації URL: [http://ir.nmapo.edu.ua:8080/jspui/bitstream/lib/337/1/%D0%9C%D1%96%D1%81](http://ir.nmapo.edu.ua:8080/jspui/bitstream/lib/337/1/%D0%9C%D1%96%D1%81.pdf) [.pdf](http://ir.nmapo.edu.ua:8080/jspui/bitstream/lib/337/1/%D0%9C%D1%96%D1%81.pdf)

6. Как выбрать МИС для медучреждения: основные критерии. URL: https://emci.ua/ru/publikacii/kak-vybrat-mys/

7. Як медичному закладу підійти до вибору медичної інформаційної системи? URL: https://moz.gov.ua/article/news/jak-medichnomu-zakladu-pidijtido-viboru-medichnoi-informacijnoi-sistemi

8. Медицинские информационные системы: обзор возможностей и примеры использования. URL: https://evergreens.com.ua/ru/articles/medicalinformation-systems.html

9. What is a Health Information System? URL: https://digitalguardian.com/blog/what-health-information-system

10. 6 причин выбрать МИС MedWork. https://www.medwork.ru

11. TERRALAB: про ЛІС та автоматизацію лабораторій під час пандемії. URL: https://doctor.eleks.com/news00712/

12. Пономаренко П. В. Аналіз сучасних медичних інформаційних систем України. International Electronic Scientific Journal "Science Online". URL: https://nauka-online.com/wp-content/uploads/2018/06/Ponomarenko.pdf

13. Злепко С.М., Овчарук Т.І., Овчарук А.А. Огляд медичних інформаційних систем. Системи обробки інформації, 2011, випуск 3 (93): 189- 192.

14. Медичні інформаційні системи: огляд можливостей і приклади використання. URL: https://evergreens.com.ua/ua/articles/medical-informationsystems.html

15. Лабораторія. https://doctor.eleks.com/descriptions/laboratorija/

16. Профессиональная медицинская справочная система. URL: https://diseases.medelement.com/search?searched\_data=indicators

17. МІС «Askep.net». URL: https://askep.net

18. Лабораторна інформаційна система EMCIlab. URL: https://emci.ua/products/emcilab/

19. Захист персональних даних: використання, захист та відповідальність. URL: https://www.legalaid.gov.ua/publikatsiyi/zahystpersonalnyh-danyh-vykorystannya-zahyst-ta-vidpovidalnist/

20. Хошаба О.М. Електронне урядування та електронна демократія: навч. посіб.: у 15 ч. Частина 13: Захист інформації в системах електронного урядування. – К.: ФОП Москаленко О. М., 2017. – 72 с.

21. Карачка А.Ф. Технології захисту інформації. – Тернопіль, ТНЕУ,  $2017. - 86$  c.

22. Kovalev, I. S., Drozd, O. V., Rucinski, Andrzej, Drozd, M. O., Antoniuk, V. V., Sulima, Yu.Yu. Development of Computer System Components in Critical Applications: Problems, their Origins and Solutions. Herald of Advanced Information Technology. Publ. Science i Technical. 2020; Vol.3 No.4: 252–262. Odesa. Ukraine. DOI: https://doi.org/10.15276/hait.04.2020.4

23. Безмалый В. Парольная защита: прошлое, настоящее, будущее. Компьютер Пресс 9. 2008

24. Методы защиты информации – идентификация и аутентификация. URL: http://www.itdom.info/Bezpeka/MZI2.html

25. Надежное шифрование: как защитить данные **OT** несанкционированного  $IIRI:$ доступа. https://eset.ua/ru/blog/view/76/nadezhnoye-shifrovaniye-kak-zashchitit-dannyyeot-nesanktsionirovannogo-dostupa

26. MySQL 8.0 Reference Manual. Encryption and Compression Functions. URL: https://dev.mysql.com/doc/refman/8.0/en/encryption-functions.html

27. Пользовательские истории с примерами и шаблоном. URL: https://www.atlassian.com/ru/agile/project-management/user-stories

28. User Story — руководство по написанию пользовательских историй с примерами. URL: https://leadstartup.ru/db/user-story

29. Нефункциональные требования к программному обеспечению. Часть 1. URL: https://habr.com/ru/post/231961/

30. Wiegers K., Beatty J. Software Requirements, Third Edition. — Microsoft Press, 2013. — 637 c.

31. Диаграммы последовательности действий. URL: https://helpiks.org/ 9-53449.html

32. Теория и практика UML. Диаграмма последовательности. URL: http://it-gost.ru/articles/view articles/94.

33. Марголин A. UML для бизнес-моделирования: зачем нужны диаграммы процессов. URL: https://evergreens.com.ua/ru/articles/umldiagrams.html.

34. Что такое тест кейс: пример и чек-лист тест кейсов для начинающих  $URI:$ подойдут тестировщиков, которые каждому.

https://solvery.io/blog/ru/interesting/chto-takoe-test-case-primer-i-check-list-dlyanachinayushhih-testirovshhikov/

## **Що таке цілісність тест-кейса або як правильно описати тест-кейс, щоб перевірити функціонал? URL:**

**https://training.qatestlab.com/blog/course-materials/test-case-description/**

## **ДОДАТОК А ЛІСТИНГ ПРОГРАМИ**

Формування статистики

```
 <title>Статистика досліджень</title>
<!doctype html>
<script src="../jquery/jquery-3.0.0.min.js"></script>
    <style type="text/css">
 .picture{
  width:20px;
  height:25px;
  }
 .pictureact{
  width:25px;
  height:25px;
  }
   .block1 { 
   width: 230px; 
   height:120px;
        background: #A9BCF5; 
   padding: 2px; 
   border: solid 1px black; 
   float: left; 
   position: relative; 
   top: 0px; 
       float: left;
   left: 10px; 
   } 
  .block5 { 
   padding: 5px; 
        width:100%;
       height:85%;
        word-wrap: break-word;
   position: relative; 
   overflow:auto; 
       float: left;
   } 
tr:hover{
background-color:#FFE5EE;
} 
td{
border:1px solid;
}
</style> 
<script language="javascript">
var idfactservice;
function fchangefilial(idfs,idplsm)
{
idfactservice=idfs;
        document.getElementById('modalnewfilial').style.display='block';
       document.getElementById('idpsmforchangefilial').value=idplsm;
}
function fcancelnewfilial()
{
```